# **DC-735 Bedienungsanleitung**

- 
- 
- 
- 
- 
- 
- 
- 

**Wir danken Ihnen für den Kauf dieser Digitalkamera. Bitte lesen Sie die vorliegende Bedienungsanleitung aufmerksam durch, um das Produkt korrekt zu benutzen. Bewahren Sie die Bedienungsanleitung nach dem Lesen für späteres Nachschlagen an einem sicheren Platz auf.** 

#### **Haftungsablehnungserklärung**

Über das Produkthaftungsgesetz hinaus übernehmen wir keine Verantwortung für Schäden, die dem Benutzer oder Dritten durch die unsachgemäße Handhabung des Produktes oder eines seiner Zubehörteile, oder durch seinen Betriebsausfall sowie durch seinen Gebrauch entstehen.

**Warnung**! Versuchen Sie niemals, die Kamera zu öffnen oder in ihre Bauteile zu zerlegen. Dadurch verlieren Sie jeden Garantieanspruch.

#### **Warnung für Lithium-Batterien**

**WARNUNG!** Bei unsachgemäßem Auswechseln der Batterie besteht Explosionsgefahr. Ersetzen Sie die Batterie nur durch denselben Typ oder einen anderen vom Hersteller zugelassenen Typ. Gebrauchte Batterien müssen nach den Vorschriften des Herstellers und den lokalen Vorschriften entsorgt werden.

#### **Entsorgung von Elektrogeräten durch Benutzer in privaten Haushalten in der EU**

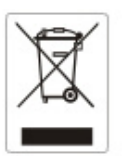

Dieses Symbol auf dem Produkt oder dessen Verpackung gibt an, dass das Produkt nicht zusammen mit dem Restmüll entsorgt werden darf. Es obliegt daher Ihrer Verantwortung, das Gerät an einer entsprechenden Stelle für die Entsorgung oder Wiederverwertung von Elektrogeräten aller Art abzugeben (z.B. ein Wertstoffhof). Die separate Sammlung und das Recyceln Ihrer alten Elektrogeräte zum Zeitpunkt ihrer Entsorgung trägt zum Schutz der Umwelt bei und gewährleistet, dass die Geräte auf eine Art und Weise recycelt werden, die keine Gefährdung für die Gesundheit des Menschen und der Umwelt darstellt. Weitere Auskünfte darüber, wo alte Elektrogeräte zum Recyceln abgeben können, erhalten Sie bei den örtlichen Behörden, Wertstoffhöfen oder dort, wo Sie das Gerät erworben haben.

#### **Konformitätserklärung**

Hiermit erklären wir, dass das Produkt mit der Bezeichnung: DC-735 getestet wurde und die Anforderungen der EMC-Richtlinie 89/336/EWG des Rates zur Angleichung der Rechtsvorschriften der Mitgliedstaaten, geändert durch die Richtlinien 92/31/EWG & 93/68/EWG, erfüllt. Bei der Bewertung der elektromagnetischen Verträglichkeit kamen folgende Normen zur Anwendung:

x EN 55022:1998+A1:2000+A2:2003, Class B x EN 55024:1998 +A1:2001+A2:2003 IEC 61000-4-2:1995+A1:1998+A2:2001 IEC 61000-4-3:2002+A1:2002 IEC 61000-4-4:1995+A1:2001+A2:2001 IEC 61000-4-6:2004 IEC 61000-4-8:1993+A1:2001

Das Gerät trägt das CE Logo.

#### **FCC-Compliance und Hinweise**

Dieses Gerät entspricht den Anforderungen des Teils 15 der FCC-Richtlinien. Der Betrieb hängt von den beiden folgenden Bedingungen ab: 1.) darf dieses Gerät keine schädlichen Störungen hervorrufen und 2.) muss dieses Gerät sämtliche empfangenen Störungen aufnehmen, einschließlich jenen, die seinen Betrieb beeinträchtigen.

Diese Ausrüstung wurde geprüft und entspricht den Anforderungen von Geräten der Klasse B gemäß Teil 15 der FCC-Richtlinien. Diese Anforderungen sind so ausgelegt, dass ein angemessener Schutz gegen schädliche Störungen bei Heimanwendungen gewährleistet ist. Diese Ausrüstung erzeugt, verwendet und kann Hochfrequenzstrom ausstrahlen. Wird sie nicht gemäß den Anweisungen installiert und verwendet, kann dies zu schädlichen Störungen im Funkverkehr führen. Es gibt jedoch dennoch keine Garantie dafür, dass bei bestimmten Anwendungen keine Störungen erzeugt werden. Sollte es durch diese Ausrüstung zu schädlichen Störungen beim Radio- und Fernsehempfang kommen (man kann dies durch Einund Ausschalten der Kamera feststellen), sollte der Anwender diese Störungen durch eine oder mehrere der folgenden Maßnahmen beseitigen.

Die Empfangsantenne neu ausrichten oder an einem anderen Ort anbringen.

Den Abstand zwischen Ausrüstung und Empfänger vergrößern.

Die Ausrüstung an eine andere Steckdose in einem anderen Stromkreis als der Empfänger anschließen.

An den Vertragshändler oder einen erfahrenen Radio-/Fernsehtechniker wenden. Jegliche Änderungen oder Maßnahmen, die nicht ausdrücklich von der für die Compliance verantwortliche Stelle genehmigt wurden, können dem Benutzer die Benutzerrechte nehmen. Wurden abgeschirmte Schnittstellenkabel mit dem Produkt geliefert oder wurde auf die Verwendung von bestimmten zusätzlichen Komponenten oder Zubehör bei der Installation des Produkts hingewiesen, müssen diese verwendet werden, um die Compliance mit den FCC-Richtlinien zu gewährleisten.

#### **Sicherheitsinformationen**

Bevor Sie die Kamera verwenden, lesen Sie bitte folgende Sicherheitsmaßnahme durch und achten Sie darauf, dass die Kamera vorschriftsmäßig verwendet wird.

- Richten Sie die Kamera nicht direkt in die Sonne oder andere intensive Lichtquellen, die Ihre Augen verletzen könnten.
- z Versuchen Sie nicht, das Kameragehäuse zu öffnen oder diese Kamera in irgendeiner Weise zu bearbeiten. Interne Hochspannungsteile bergen das Risiko eines Elektroschlags, wenn sie freigelegt werden. Wartungs- und Reparaturarbeiten dürfen nur von autorisierten Wartungstechnikern ausgeführt werden.
- Bitte lösen Sie den Blitz nicht zu nahe an den Augen von Menschen oder Tieren aus. Dies gilt insbesondere für kleine Kinder. Dies kann zu Augenverletzungen führen. Insbesondere mindestens einen Meter Abstand wahren, wenn Säuglinge mit Blitz fotografiert werden.
- Halten Sie die Kamera oder Zubehörteile von Wasser und anderen Flüssigkeiten (Feuchtigkeit) fern und fassen Sie die Kamera nicht mit nassen Händen an. Die Kamera niemals im Regen oder Schnee verwenden. Feuchtigkeit birgt das Risiko von Brand und Elektroschlag.
- Die Kamera und das Zubehör von Kindern und Tieren fernhalten, um Unfälle und Schäden an der Kamera zu vermeiden.
- Bei Rauch aus der Kamera oder ungewöhnlichem Geruch das Gerät sofort ausschalten! Die Kamera zur Reparatur zum nächsten Vertrags-Servicecenter bringen. Bitte versuchen Sie niemals, die Kamera eigenhändig zu reparieren.
- z Verwenden Sie nur das empfohlene Zubehör. Die Verwendung von Stromquellen, die nicht ausdrücklich zum Gebrauch mit dieser Ausrüstung empfohlen werden, kann zu Überhitzung, Verformung des Geräts, Brand, Elektroschock oder anderen Gefahrensituationen führen.
- Bei Reinigung der Kamera unterbrechen Sie immer die Verbindung der Kamera zum PC oder Fernsehgerät.
- Entfernen Sie Staub oder Flecken immer mit einem weichen Tuch.
- Bringen Sie niemals heiße Gegenstände mit der Oberfläche der Kamera in Berührung.

## Inhaltsverzeichnis

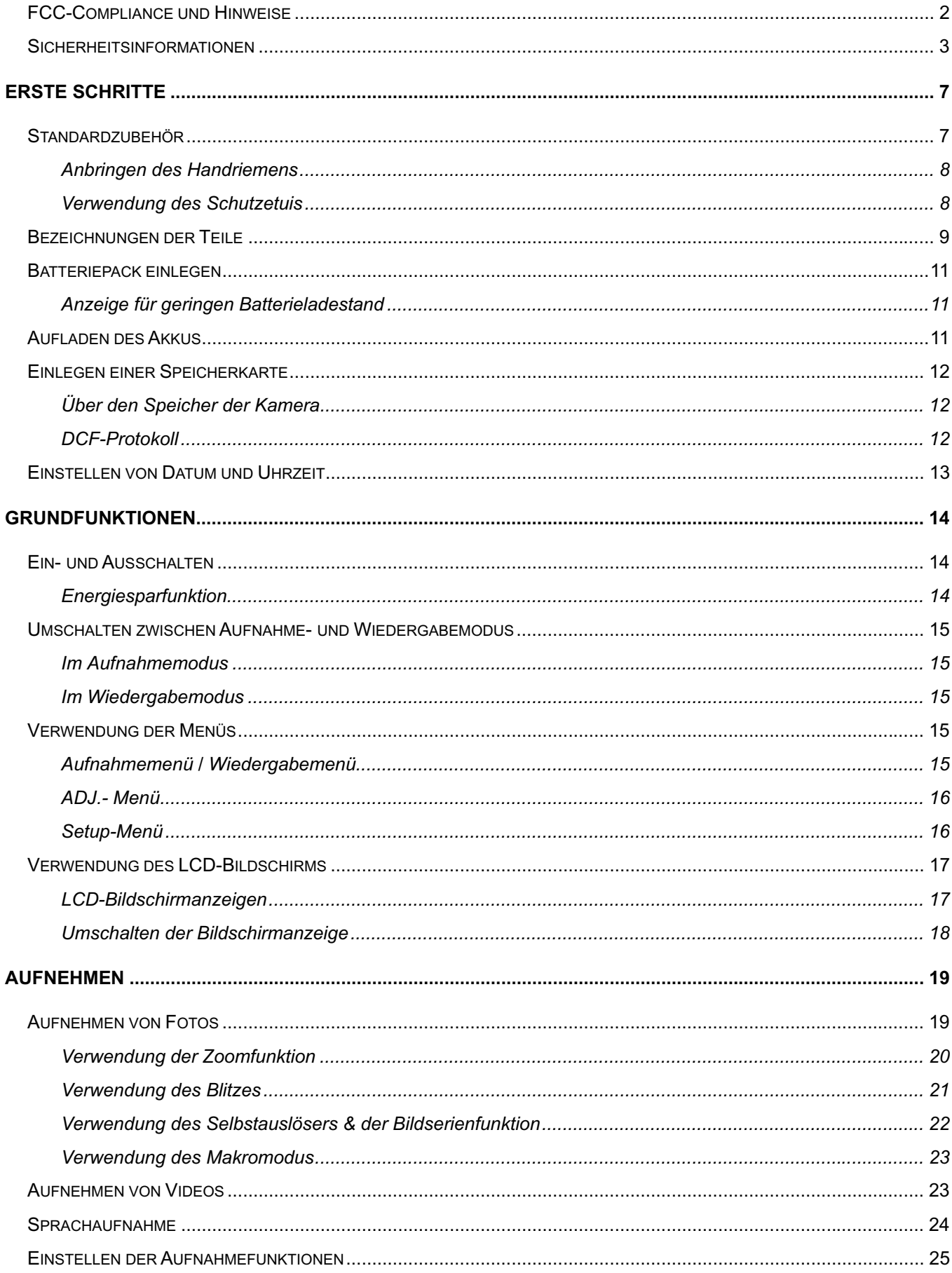

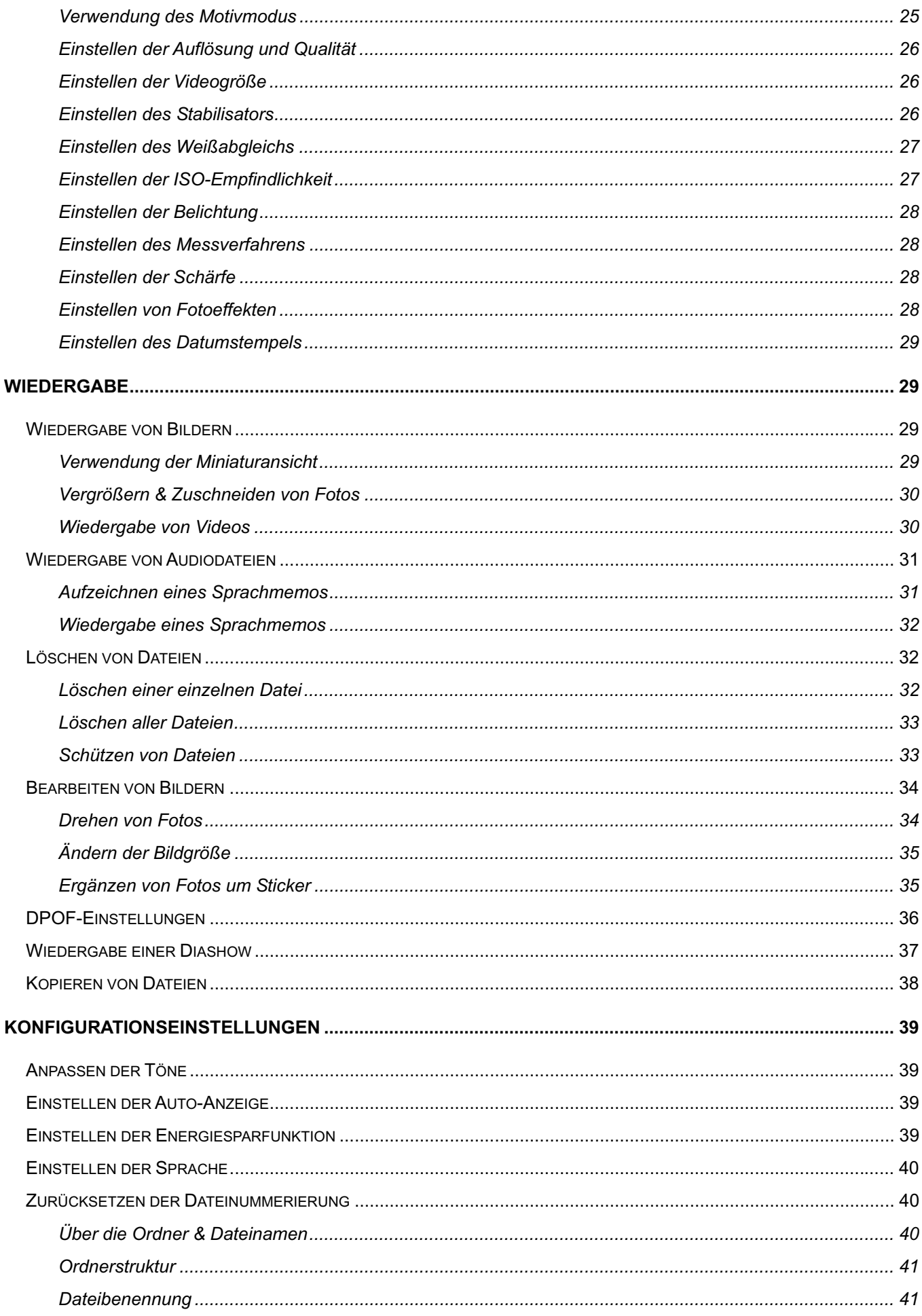

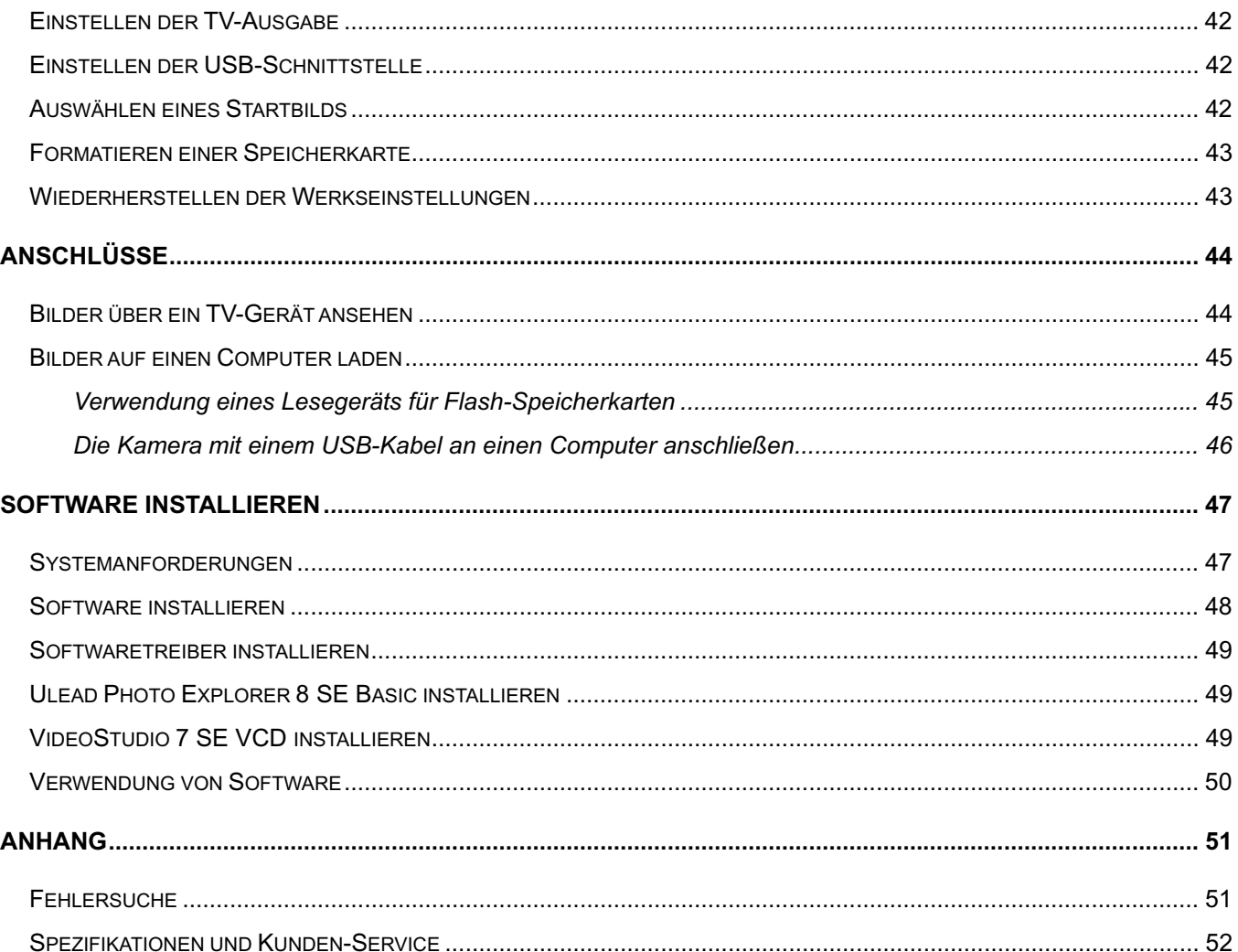

## **Erste Schritte**

## **Standardzubehör**

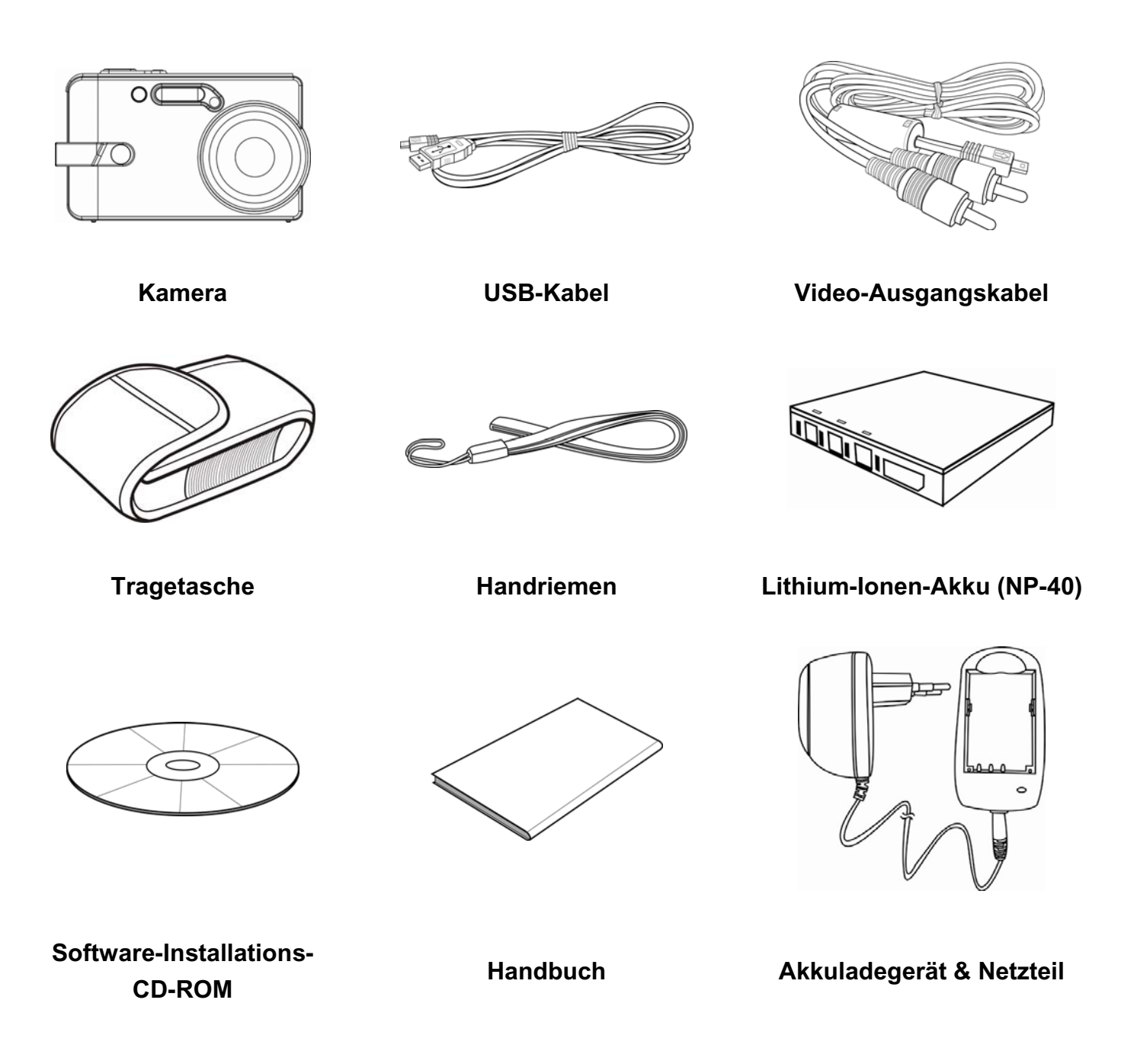

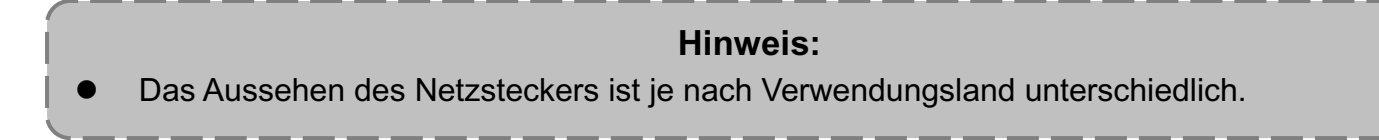

#### **Anbringen des Handriemens**

Bringen Sie den Handriemen wie abgebildet an der Kamera an.

#### **Hinweis:**

Schwingen Sie die Kamera nicht, wenn Sie sie mit dem Handriemen tragen.

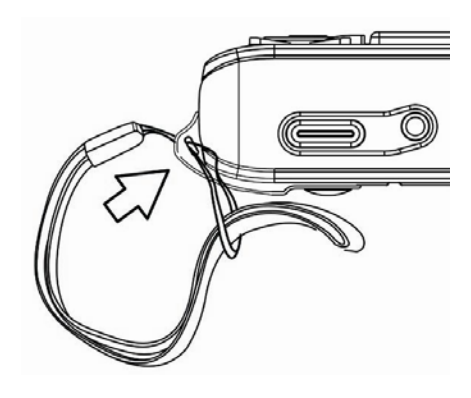

#### **Verwendung des Tragetasche**

Bewahren Sie die Kamera zum Schutz im Etui auf, wenn Sie die Kamera nicht verwenden.

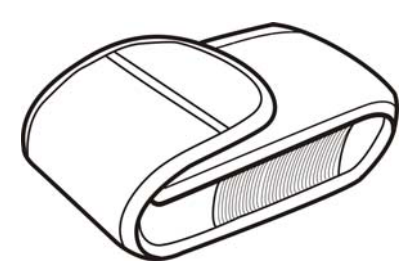

## **Bezeichnungen der Teile**

**Oben**

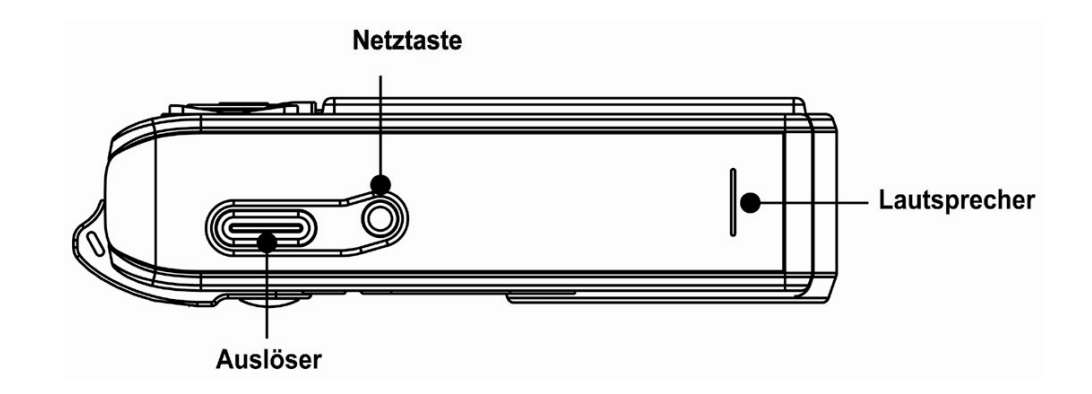

**Vorderseite**

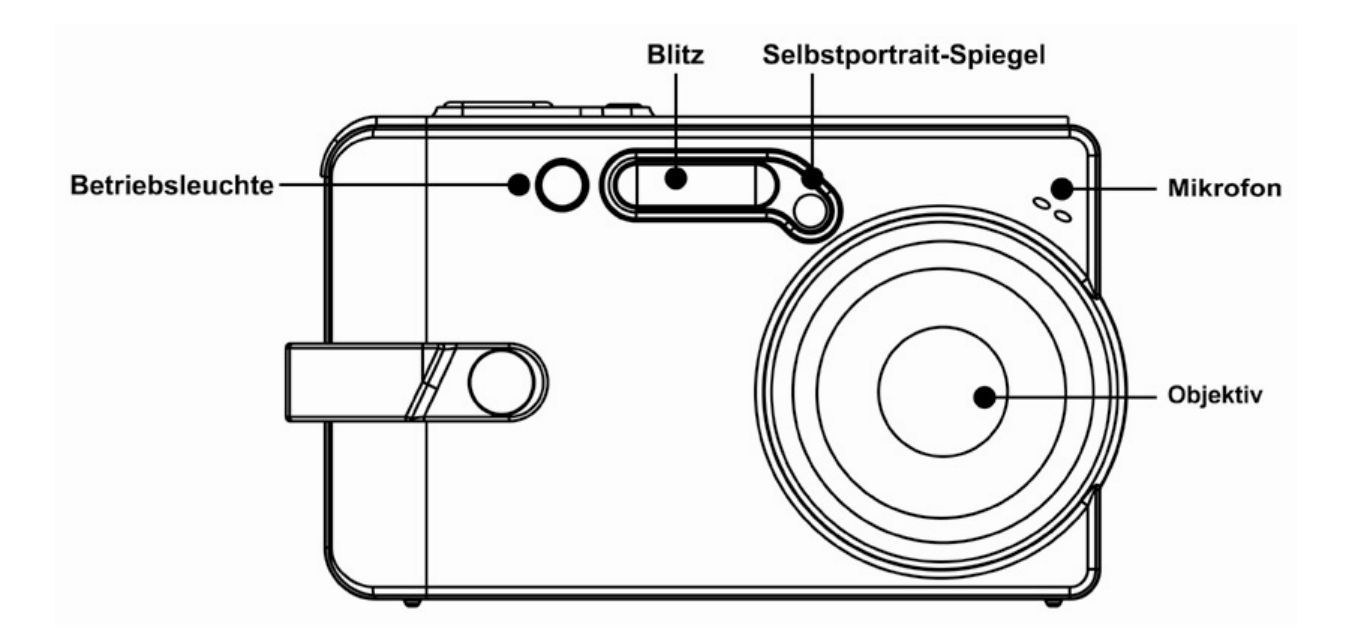

**Rückseite**

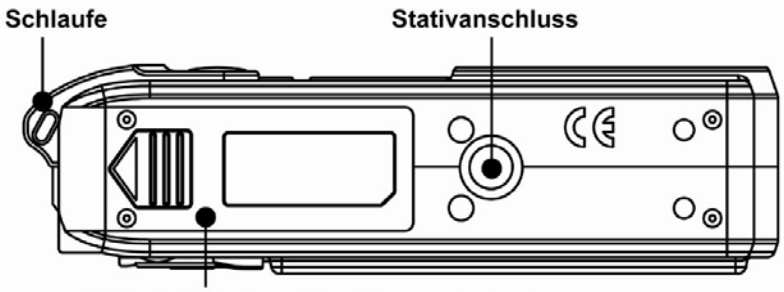

Batteriedeckel und Speicherkartenfach

#### **Rückseite**

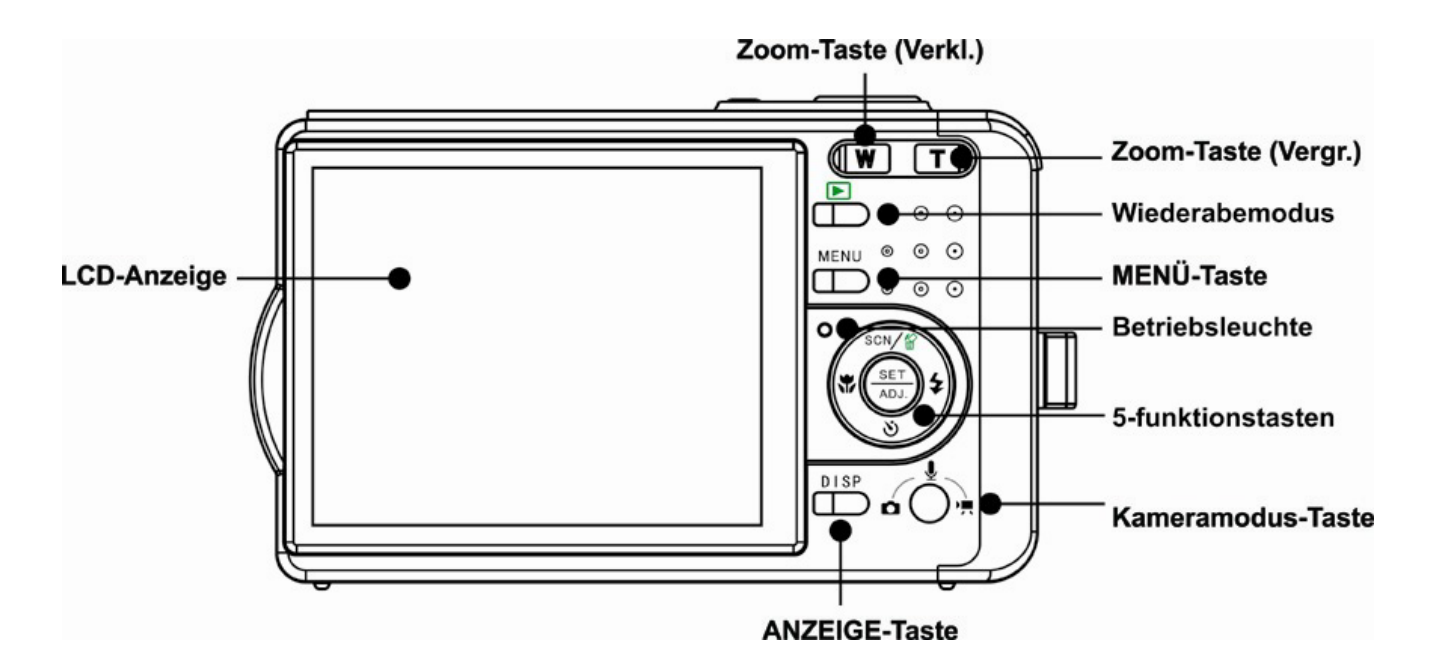

**Seite**

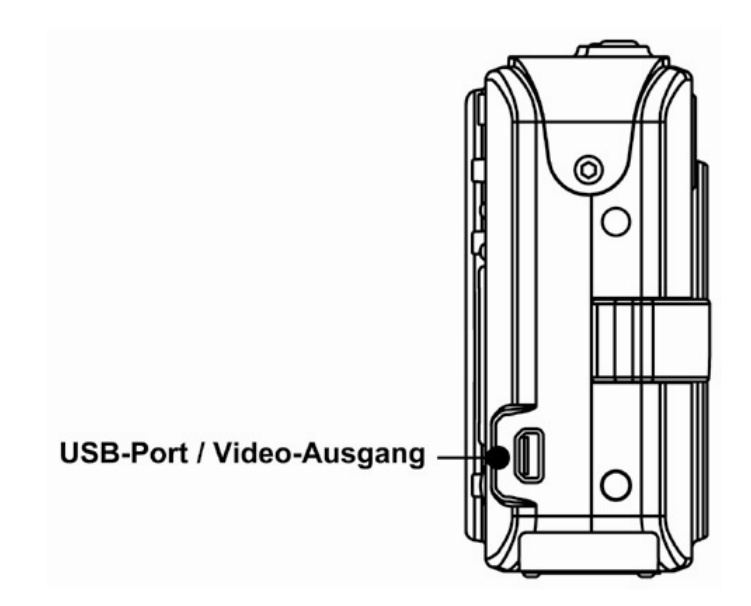

#### **5-Funkionstasten**

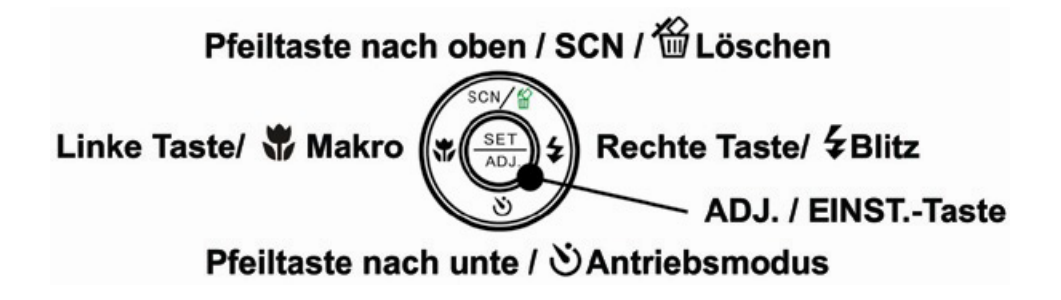

## **Batteriepack einlegen**

Die Kamera wird von einem wiederaufladbaren Lithium-Ionen-Akku (NP-40) mit Strom versorgt.

- 1. Öffnen Sie die Batteriefachabdeckung.
- 2. Legen Sie den Akku so ein, dass der Anschluss in die Kamera weist.
- 3. Nachdem sichergestellt ist, dass der Akku richtig installiert ist, schließen Sie die Batteriefachabdeckung.

#### **Anzeige für geringen Batterieladestand**

Die Anzeige für geringen Batterieladestand erscheint auf dem LCD-Bildschirm, wenn der Akku fast leer ist. Erscheint diese Anzeige für schwachen Akku, sollten Sie ihn sofort austauschen.

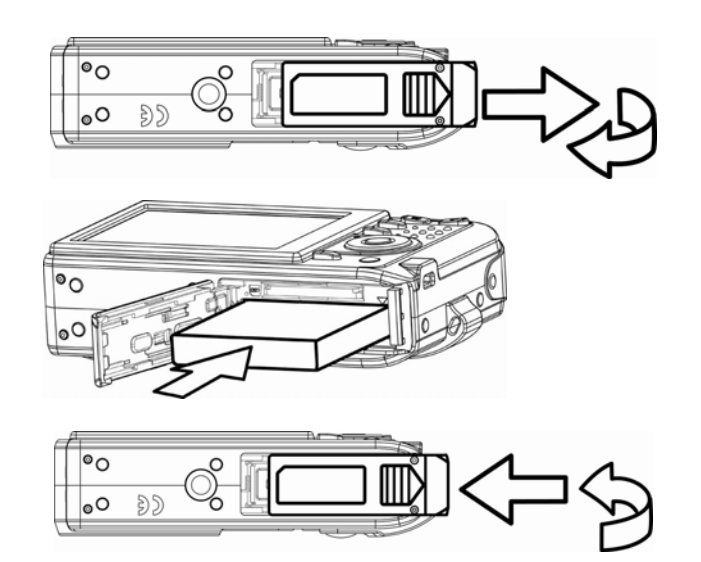

## **Aufladen des Akkus**

Wenn Sie die Kamera kaufen, ist der Akku nicht geladen. Sie müssen den Akku vor Gebrauch der Kamera aufladen.

- 1. Legen Sie den Akku in das Ladegerät, wobei das Etikett nach oben weist.
- 2. Schließen Sie das Netzteil an das Ladegerät und danach an eine Steckdose an.
	- z Die Lampe des Ladegeräts leuchtet **rot** und der Akku lädt sich auf. Ist der Ladevorgang abgeschlossen, leuchtet die Lampe **grün**.

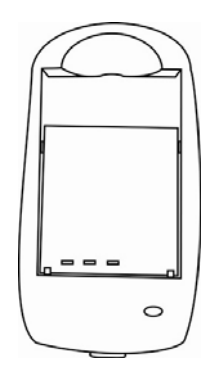

#### **Hinweis:**

- Versorgen Sie diese Kamera nur mit dem speziellen, wiederaufladbaren Lithium-Ionen-Akku NP-40 mit Strom.
- Entfernen Sie den Akku aus der Kamera, wenn Sie die Kamera längere Zeit nicht benutzen.
- Die normale Ladezeit beträgt ca. 230 Minuten. Die Ladezeit ist je nach aktueller Akkukapazität und den Ladebedingungen unterschiedlich.

## **Einlegen einer Speicherkarte**

Sie können mit dieser Digitalkamera eine **SD-Karte** oder **MMC-Karte** verwenden. Der Speicherkarteneinschub befindet sich unter der Batteriefachabdeckung neben dem Batteriefach.

- 1. Vergewissern Sie sich, dass die Kamera ausgeschaltet ist.
- 2. Öffnen Sie die Batteriefachabdeckung.
- 3. Legen Sie die Karte mit der Beschriftung nach oben und nach innen weisendem Pfeil ein.
- 4. Schließen Sie die Batteriefachabdeckung.

Um die Speicherkarte zu entfernen, drücken Sie behutsam auf den Rand der Karte und lassen wieder los. Ziehen Sie die Karte heraus und schließen Sie die Batteriefachabdeckung.

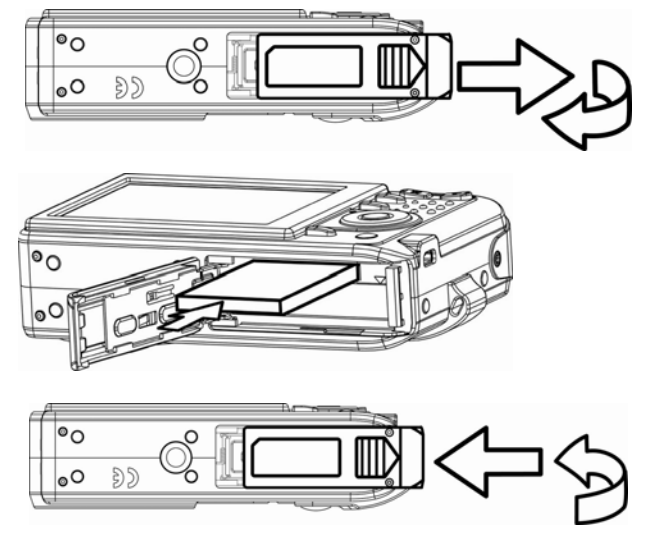

#### **Über den Speicher der Kamera**

Die Digitalkamera ist mit einem internen Speicher ausgestattet. Wenn keine Speicherkarte in die Kamera eingelegt ist, werden alle aufgenommenen Fotos und Videos im internen Speicher abgelegt. Ist eine Speicherkarte eingelegt, werden Fotos und Videos auf der Speicherkarte abgelegt.

#### **DCF-Protokoll**

Das DCF-Protokoll definiert das Format von Bilddateidaten sowie die Verzeichnisstruktur der Speicherkarte. Bilder, die mit einer DCF-Kamera aufgenommen werden, können auf DCF-kompatiblen Kameras anderer Hersteller angezeigt werden.

## **Einstellen von Datum und Uhrzeit**

Beim ersten Einschalten der Kamera sind Datum und Uhrzeit noch nicht eingestellt. Stellen Sie daher vor der Verwendung Datum und Uhrzeit ein.

1. Drücken Sie die Taste **MENU**, verwenden Sie die

Tasten ◀ oder ▶, um **SETUP** (**N**) auszuwählen und drücken Sie die Taste **SET**.

- 2. Drücken Sie die Taste  $\triangle$  oder  $\nabla$ , um **DATUM & ZEIT** auszuwählen und drücken Sie anschließend die Taste ▶ oder die Taste SET, um den Datumsund Zeitbildschirm aufzurufen.
- 3. Drücken Sie die Taste  $\triangle$  oder  $\nabla$ , um den Wert des markierten Feldes zu ändern. Drücken Sie die Taste  $\blacktriangleleft$  oder  $\blacktriangleright$ , um ein anderes Feld zu markieren.
- 4. Nach erfolgter Einstellung drücken Sie die Taste **SET**, um die Einstellungen zu übernehmen.

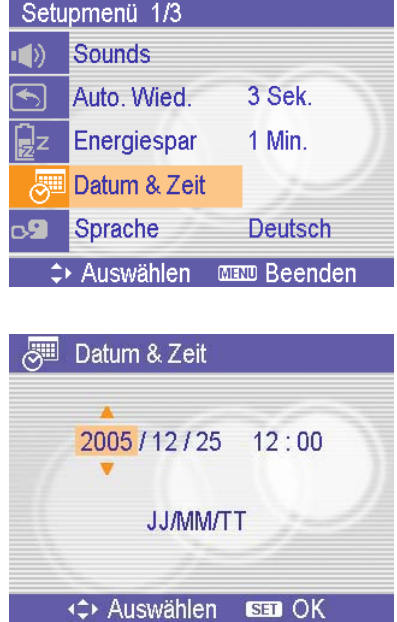

#### **Hinweis:**

- Wenn Sie die Taste  $\blacktriangle$  oder  $\nabla$  gedrückt halten, können Sie den jeweiligen Wert rasch ändern.
- Sind die Akkus ca. 48 Stunden lang entfernt, gehen die Einstellungen für Datum & Zeit verloren. Sie müssen diese Punkt dann neu einstellen.

## **Grundfunktionen**

## **Ein- und Ausschalten**

- 1. Drücken Sie die Taste **POWER**, um die Kamera im Aufnahmemodus einzuschalten. Sie können auch die Taste **D** drücken, um die Kamera im Wiedergabemodus einzuschalten.
- 2. Drücken Sie die Taste **POWER** erneut, um die Kamera auszuschalten.

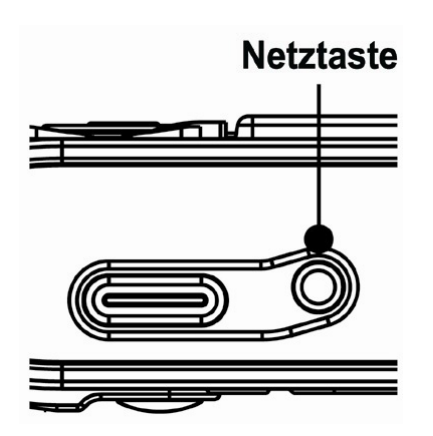

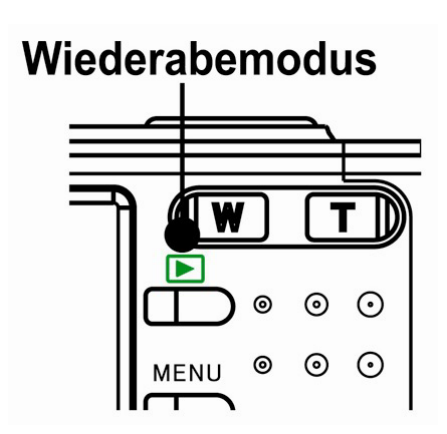

## **Tipp:**  Sie können die Kamera ohne Start- und Betriebston einschalten, indem Sie die Taste **POWER** oder **E** länger als 1,5 Sekunden gedrückt halten.

#### **Energiesparfunktion**

Ist die Energiesparfunktion der Kamera aktiviert, schaltet sich der LCD-Monitor nach Ablauf einer angegebenen Zeit nach Aufruf der letzten Funktion automatisch aus. Drücken Sie eine beliebige Taste, um den LCD-Monitor einzuschalten.

Die Kamera schaltet sich 1 Minute nach dem Abschalten des LCD-Monitors automatisch aus, drücken Sie **POWER** oder die Taste die Stromversorgung wiederherzustellen.

Unter den folgenden Umständen wird die Energiesparfunktion nicht aktiviert:

- Wenn die Kamera über das USB-Kabel an einen Computer oder Drucker angeschlossen ist.
- Während einer Diashow.
- z Aufnahme einer Video- oder Audiodatei.
- Wiedergabe einer Video- oder Audiodatei.

## **Umschalten zwischen Aufnahme- und Wiedergabemodus**

Sie können wie folgt zwischen dem Aufnahmemodus und dem Wiedergabemodus umschalten:

#### **Im Aufnahmemodus**

- z Drücken Sie die Taste **MODE**, um durch die Modi Fotoaufnahme, Sprachaufnahme und Videoaufnahme zu schalten.
- Drücken Sie die Taste D. um in den Wiedergabemodus umzuschalten.

#### **Hinweis:**

Wenn Sie in den Wiedergabemodus wechseln, wird das Objektiv nach etwa 10 Sekunden eingefahren.

#### **Im Wiedergabemodus**

**•** Drücken Sie die Taste MODE oder die Taste **D**. um in den zuvor verwendeten Aufnahmemodus umzuschalten.

## **Verwendung der Menüs**

#### **Aufnahmemenü / Wiedergabemenü**

Auf dem Menübildschirm werden die Pfeiltasten und die Taste **SET** verwendet, um die gewünschten Einstellungen vorzunehmen.

- 1. Drücken Sie die Taste **MENU**, um das Menü aufzurufen.
- Das angezeigte Menü hängt davon ab, ob Sie sich im Aufnahmemodus oder im Wiedergabemodus befinden.
- 2. Drücken Sie die Taste  $\blacktriangleleft$  oder  $\blacktriangleright$ , um einen Menüpunkt auszuwählen.
- 3. Drücken Sie die Taste  $\triangleq$  oder  $\nabla$ , um eine Einstellung zu ändern.
- Drücken Sie im Wiedergabemenü die Taste ▲ oder ▼, um eine Option auszuwählen und drücken Sie anschließend die Taste **SET**, um einen Bestätigungsbildschirm aufzurufen oder die Einstellung zu übernehmen.
- 4. Drücken Sie die Taste **MENU** oder **SET**, um die Einstellung zu speichern und das Menü zu schließen.
- z Drücken Sie im Wiedergabemenü die Taste **MENU**, um das Menü zu schließen.

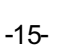

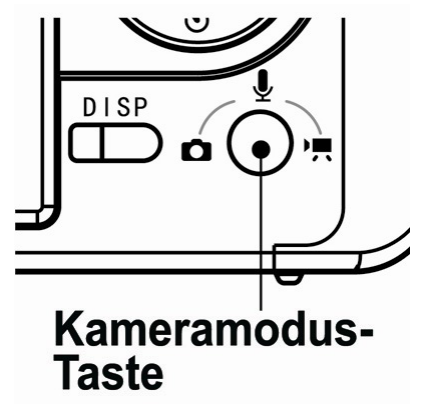

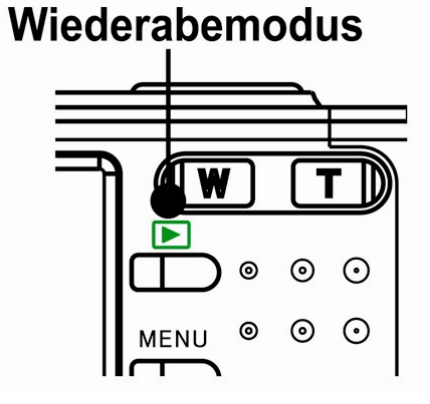

#### **ADJ.- Menü (Aufnahmemodus)**

Im Aufnahmemodus können Sie rasch und einfach Weißabgleich, ISO, Belichtung einstellen.

- 1. Drücken Sie die Taste **SET**, um das Menü aufzurufen.
	- Beim Aufnehmen von Videos kann nur der Weißabgleich eingestellt werden.
- 2. Drücken Sie die Taste  $\triangleq$  oder  $\nabla$ , um einen Menüpunkt auszuwählen.
- 3. Drücken Sie die Taste  $\blacktriangleleft$  oder  $\blacktriangleright$ , um eine Option auszuwählen.
- 4. Drücken Sie die Taste **SET**, um die Einstellungen zu bestätigen und das Menü zu schließen.

#### **Setup-Menü**

Sie können die Grundeinstellungen der Kamera im Aufnahme- und Wiedergabemodus ändern.

- 1. Drücken Sie die Taste **MENU**, um das Menü aufzurufen.
	- Das angezeigte Menü hängt davon ab, ob Sie sich im Aufnahmemodus oder im Wiedergabemodus befinden.
- 2. Drücken Sie die Taste ◀ oder ▶, um SETUP (**NT**) auszuwählen und drücken Sie anschließend die Taste **SET**, um das Konfigurationsmenü aufzurufen.
- 3. Drücken Sie die Taste  $\triangleq$  oder  $\nabla$ , um einen Menüpunkt auszuwählen und drücken Sie anschließend die Taste ▶ oder SET, um das Untermenü aufzurufen.
- 4. Drücken Sie die Taste  $\triangleq$  oder  $\nabla$ , um eine Option auszuwählen und drücken Sie die Taste oder **SET**, um die Einstellung zu übernehmen.
- 5. Drücken Sie die Taste **MENU**, um das Menü zu schließen.

## **Verwendung des LCD-Bildschirms**

Der LCD-Bildschirm wird verwendet, um Bilder bei der Aufnahme einzurichten, Einstellungen anzupassen und aufgenommene Bilder anzuzeigen.

#### **LCD-Bildschirmanzeigen**

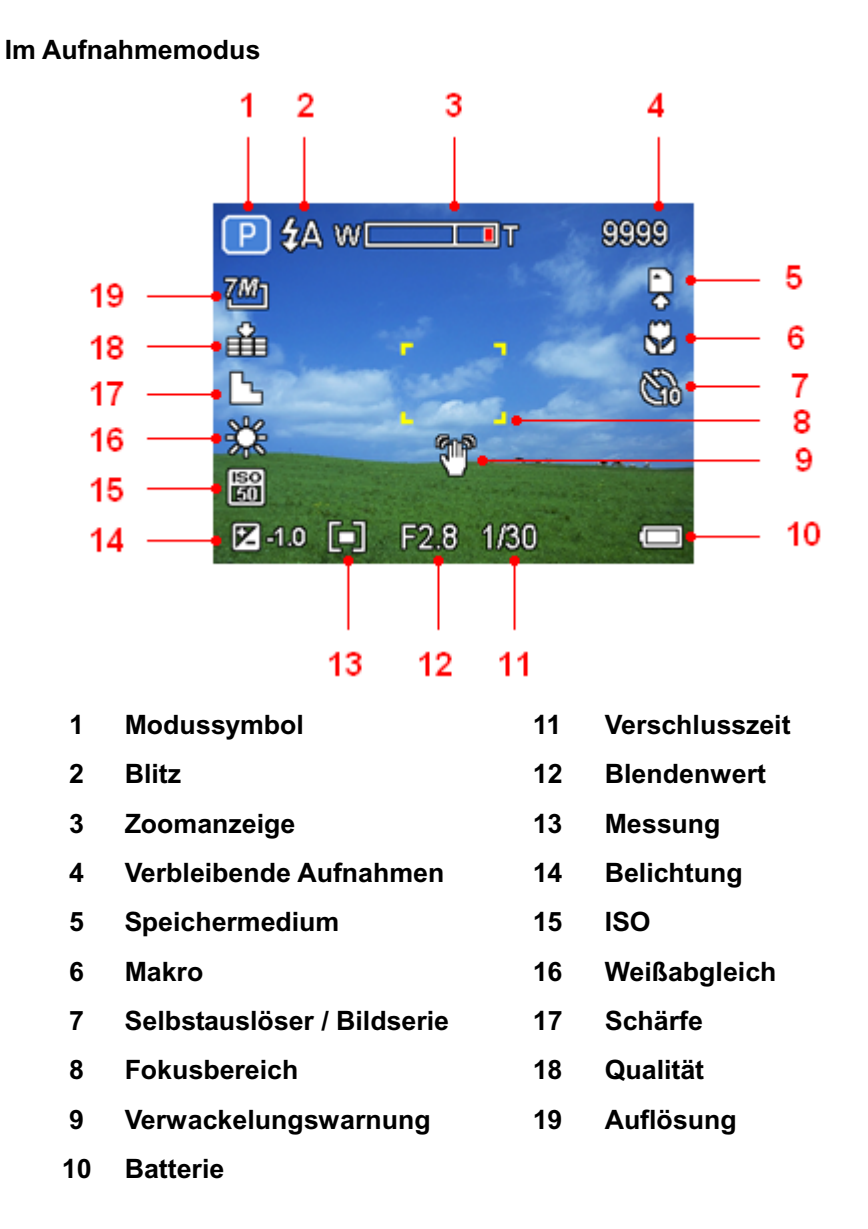

#### **Im Wiedergabemodus**

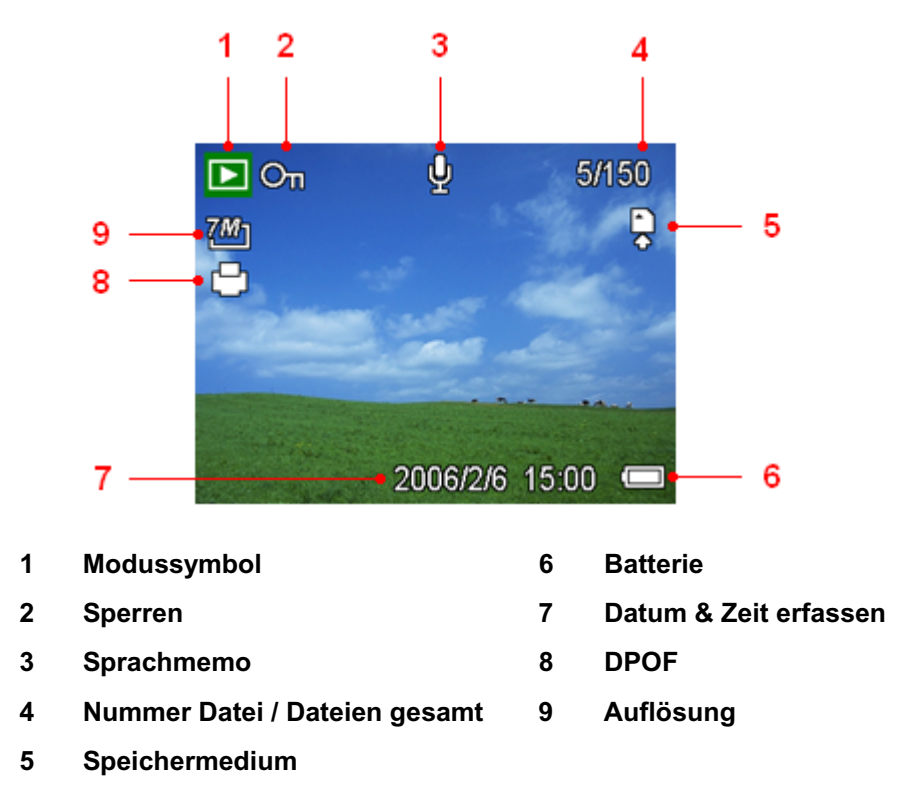

#### **Umschalten der Bildschirmanzeige**

Durch Drücken der Taste **DISP** ändert sich der Anzeigemodus des LCD-Bildschirms wie folgt:

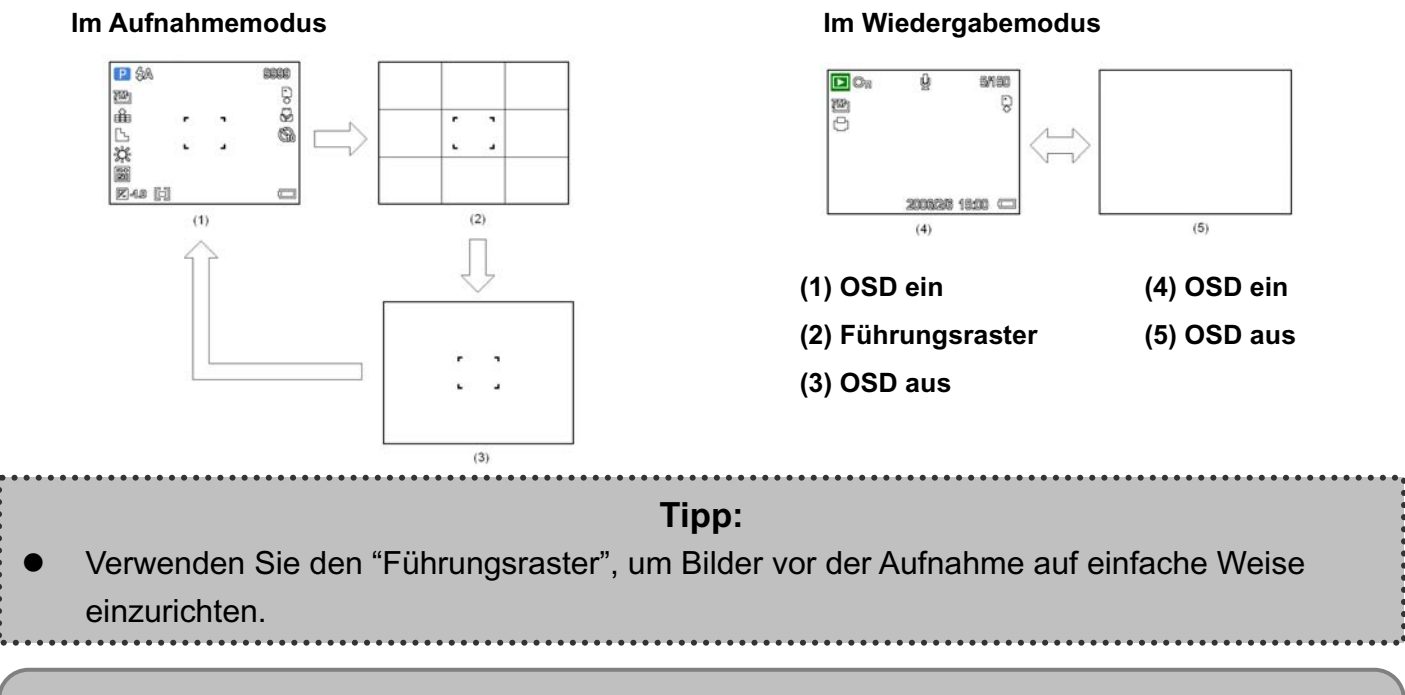

#### **Hinweis:**

Befindet sich der LCD-Bildschirm nicht im Modus "OSD ein", wechselt der Modus durch Drücken der Makro-, Selbstauslöser-, Blitz- automatisch auf "OSD ein".

## **Aufnehmen**

## **Aufnehmen von Fotos**

- 1. Schalten Sie die Kamera in den Aufnahmemodus
- 2. Halten Sie die Kamera mit beiden Händen fest und achten Sie darauf, dass die Kamera nicht wackelt.
- 3. Richten Sie den Fokusbereich auf das gewünschte Aufnahmeobjekt und drücken Sie die Auslösertaste halb durch.
	- Der Fokusbereich auf dem LCD-Bildschirm wird grün, wenn die Kamera fokussiert ist.
	- Ist die Verschlusszeit zu langsam oder besteht die Möglichkeit, dass die Aufnahme

verwackelt werden könnte, wird das Verwackelungswarnsymbol  $\widehat{\P}$  auf dem

LCD-Bildschirm angezeigt. Verwenden Sie ein Stativ, um die Kamera zu stabilisieren und verwackelte Aufnahmen zu vermeiden.

4. Drücken Sie die Auslösertaste ganz durch, um eine Aufnahme zu erstellen.

#### **Hinweis:**

- Achten Sie darauf, dass Ihre Finger oder der Handriemen nicht das Objektiv blockieren.
- z Wenn die Auslösertaste halb durchgedrückt ist, können Sie den auf dem LCD-Bildschirm angezeigten Belichtungswert überprüfen, um zu gewährleisten, dass er für die herrschenden Lichtverhältnisse geeignet ist.

#### **Verwendung der Zoomfunktion**

Ihre Kamera verfügt über eine Kombination aus optischem und digitalem Zoom, die es Ihnen ermöglicht, ferne Objekte näher heranzuholen oder den Zoomfaktor für eine Weitwinkelaufnahme zu verringern.

Der optische Zoom funktioniert durch mechanisches Verstellen des Objektivs der Kamera. Der Digitalzoom vergrößert oder verkleinert Bilder mittels eines softwaregesteuerten Verfahrens.

Wenn der Zoomregler gedrückt wird, erscheint auf dem LCD-Bildschirm die Zoomleiste.

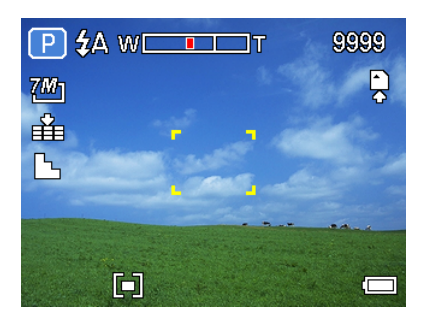

Sobald der maximale optische Zoomfaktor erreicht ist, hält der Zoomvorgang kurz an. Drücken Sie erneut auf **[ T ]**. Die Kamera wechselt automatisch in den digitalen Zoommodus und setzt den Zoomvorgang fort (sofern der digitale Zoom aktiviert ist).

Der digitale Zoom funktioniert durch das Vergrößern des mittleren Teils eines Bilds über einen softwaregesteuerten Interpolationsvorgang. Mit dem digitalen Zoom können Sie eine Vergrößerung von ca. 4-fach erreichen.

#### **Hinweis:**

Beim Aufnehmen von Videos steht der digitale Zoom nicht zur Verfügung.

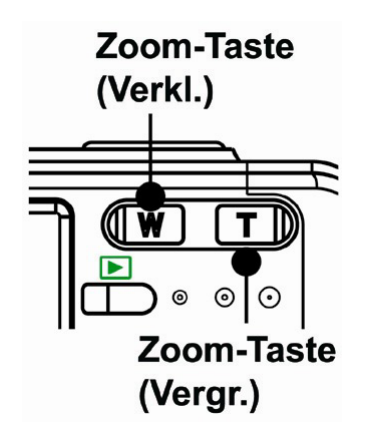

Drücken Sie **[W ]**, um den Zoomfaktor für eine Weitwinkelaufnahme zu verringern. Drücken Sie **[T ]**, um den Zoomfaktor für eine Teleaufnahme zu erhöhen.

#### **Verwendung des Blitzes**

Drücken Sie die Blitztaste, um durch die verschiedenen Blitzmodi der Kamera zu schalten. Auf dem LCD-Bildschirm erscheint ein Symbol, das den gewählten Blitzmodus anzeigt. Beim Aufnehmen von Filmen steht der Blitz nicht zur Verfügung.

- 1. Stellen Sie die Kamera in den Aufnahmemodus
	- **•** Der Blitz kann nur für die Aufnahme von Fotos verwendet werden.
- 2. Drücken Sie die Taste  $\overline{\mathbf{4}}$ , um den Blitzmodus zu ändern:

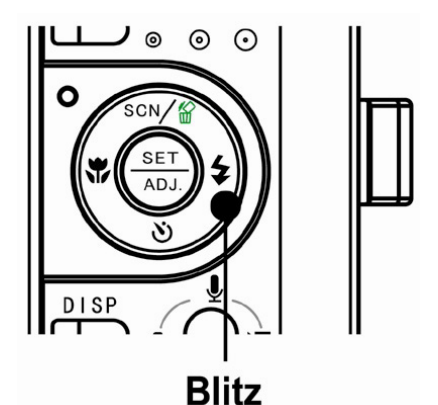

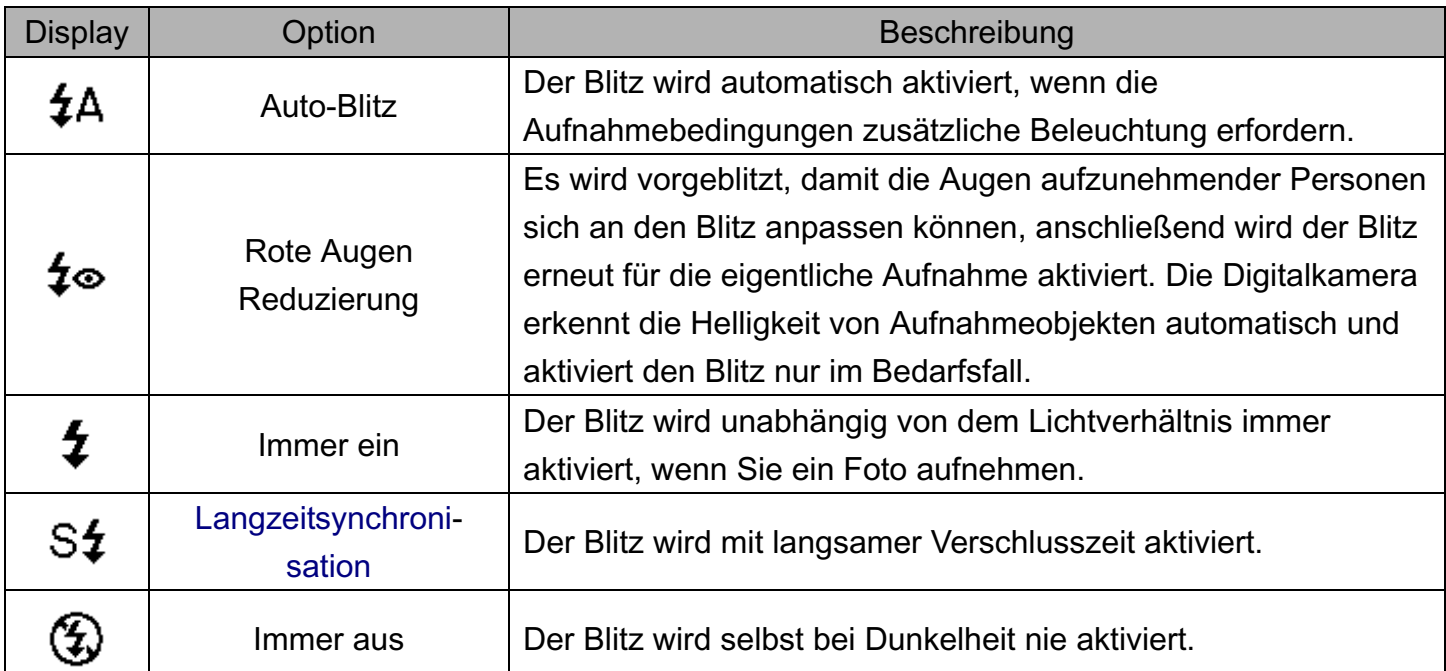

3. Nehmen Sie das Foto auf.

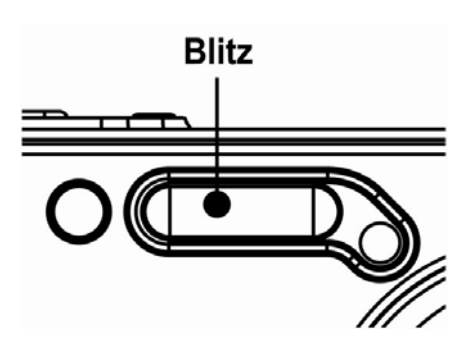

#### **Hinweis:**

Bei geringem Batterieladestand kann sich die Blitzladezeit erhöhen.

#### **Verwendung des Selbstauslösers & der Bildserienfunktion**

Verwenden Sie den Selbstauslöser, um eine Verzögerung vom Zeitpunkt des Drückens der Auslösertaste bis zum Erstellen der tatsächlichen Aufnahme einzustellen. Verwenden Sie die Bildserienfunktion, um vier unmittelbar aufeinander folgende Bilder aufzunehmen.

- 1. Stellen Sie die Kamera in den Aufnahmemodus
	- o Diese Funktion kann nur für die Aufnahme von Fotos verwendet werden.
- 2. Drücken Sie die Taste Ö / 델, um die Einstellungen zu ändern:

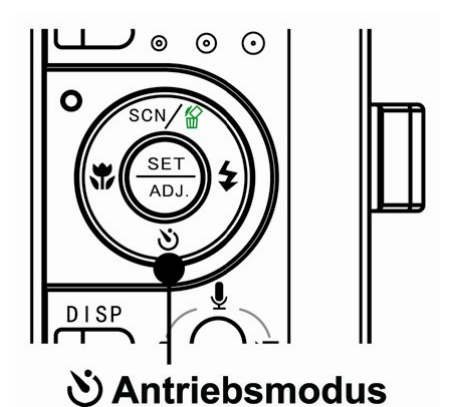

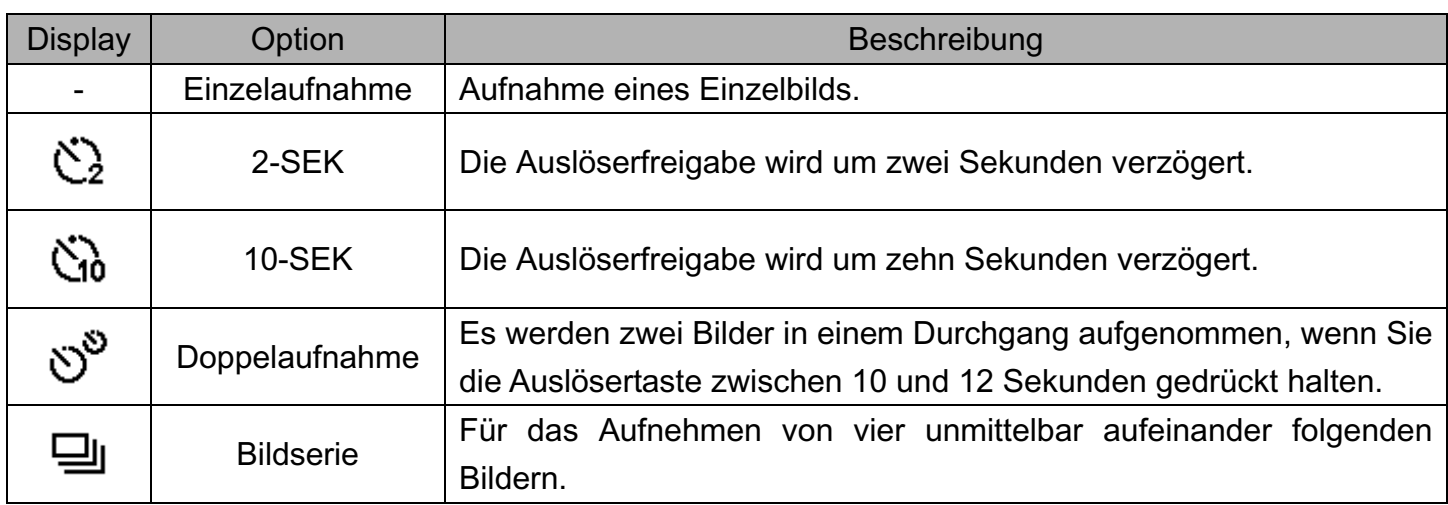

3. Nehmen Sie das Foto auf.

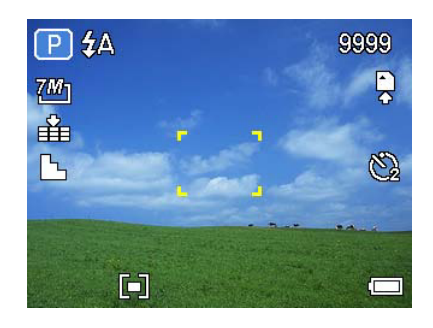

Unter den folgenden Bedingungen wechselt jede Option automatisch zurück in den Einzelaufnahmemodus:

- o Nach jeder Aufnahme.
- o Wenn der Modus gewechselt wird.
- o Wenn die Kamera ausgeschaltet wird.

#### **Hinweis:**

Achten Sie bei der Verwendung des Selbstauslösers darauf, die Digitalkamera auf einem Stativ zu montieren oder auf einer ebenen, stabilen Fläche aufzustellen.

#### **Verwendung des Makromodus**

Ihre Kamera ist mit einer Makrofunktion ausgestattet, die es Ihnen ermöglicht, den Fokus auf sehr nahe Aufnahmeobjekte zu richten. Im Makromodus ist eine Fokussierung auf Objekte möglich, die sich in der maximalen Weitwinkeleinstellung (geringster Zoomfaktor) 10 cm vor dem Objektiv befinden bzw. die sich in der maximalen Teleeinstellung (höchster Zoomfaktor) 80 cm vor dem Objektiv befinden.

- 1. Stellen Sie die Kamera in den Aufnahmemodus
	- o Den Makromodus können Sie für die Aufnahme von Fotos oder Videos verwenden.
- 2. Drücken Sie die Taste  $\mathbf{V}$ . um den Makromodus aufzurufen.
	- $\circ$  Das Makromodussymbol ( $\mathbb{Z}$ ) wird auf dem LCD-Bildschirm angezeigt.
- 3. Um den Makromodus zu verlassen, drücken Sie die Taste Werneut.

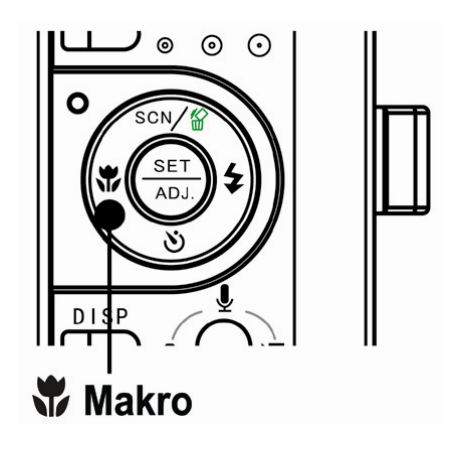

#### **Hinweis:**

Die angegebenen Entfernungen beziehen sich auf den Abstand von der Oberfläche des Kameraobjektivs bis zum Aufnahmeobjekt.

## **Aufnehmen von Videos**

Ihre Kamera kann Videos mit Ton aufnehmen.

- 1. Stellen Sie die Kamera in den Aufnahmemodus
	- o Auf dem LCD-Monitor wird die verfügbare Aufnahmedauer angezeigt.
- 2. Drücken Sie die Auslösertaste, um mit der Aufnahme zu beginnen.
- 3. Drücken Sie die Auslösertaste erneut, um die Aufnahme zu beenden.
	- o Die Kamera bricht die Aufnahme automatisch ab, sobald der Speicher voll ist.

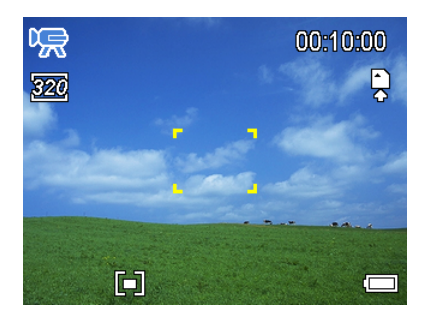

#### **Hinweis:**

- Der Ton für Videos wird über das Mikrofon der Kamera aufgezeichnet
- Achten Sie darauf, das Mikrofon während der Aufnahme nicht zu berühren.
- Der Weißabgleich wird fix auf die Einstellungen des ersten Bilds eingestellt.
- z Werden die Zoomtasten während der Aufnahme eines Videoclips gedrückt, erfolgt keine Tonaufzeichnung.

## **Sprachaufnahme**

Sie können mit dieser Kamera Sprachaufnahmen anfertigen.

- 1. Stellen Sie die Kamera in den Aufnahmemodus
	- o Auf dem LCD-Monitor wird die verfügbare Aufnahmedauer angezeigt.
- 2. Drücken Sie die Auslösertaste, um mit der Aufnahme zu beginnen.
- 3. Drücken Sie die Auslösertaste erneut, um die Aufnahme zu beenden.
	- o Die Kamera bricht die Aufnahme automatisch ab, sobald der Speicher voll ist.

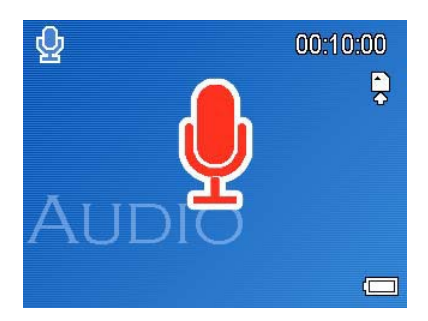

#### **Hinweis:**

- Die Sprachaufnahme erfolgt über das Mikrofon der Kamera. Achten Sie darauf, das Mikrofon während der Aufnahme nicht zu berühren.
- Sie können mit dieser Kamera auch die Zoomfunktion während der Aufzeichung von Videos verwenden. Während des Zoomvorganges wid jedoch das Mikrofon abgeschltet. Sollten Sie also bei einem Videoclip besonderen Wert auf die Tonaufzeichung legen, vermeiden Sie bitte die Benutzung der Zoomtasten.

## **Einstellen der Aufnahmefunktionen**

#### **Verwendung des Motivmodus**

Sie können zwischen verschiedenen Motivmodi für bestimmte Aufnahmebedingungen auswählen.

- 1. Stellen Sie die Kamera in den Aufnahmemodus
	- o Die Motivmodusfunktion kann nur für die Aufnahme von Fotos verwendet werden.
- 2. Drücken Sie die Taste , um den

Motivmodusbildschirm aufzurufen.

3. Verwenden Sie die Pfeiltasten, um einen gewünschten Motivmodus auszuwählen und drücken Sie die Taste SET, um die Einstellung zu bestätigen.

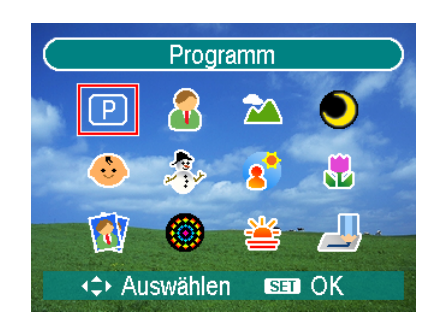

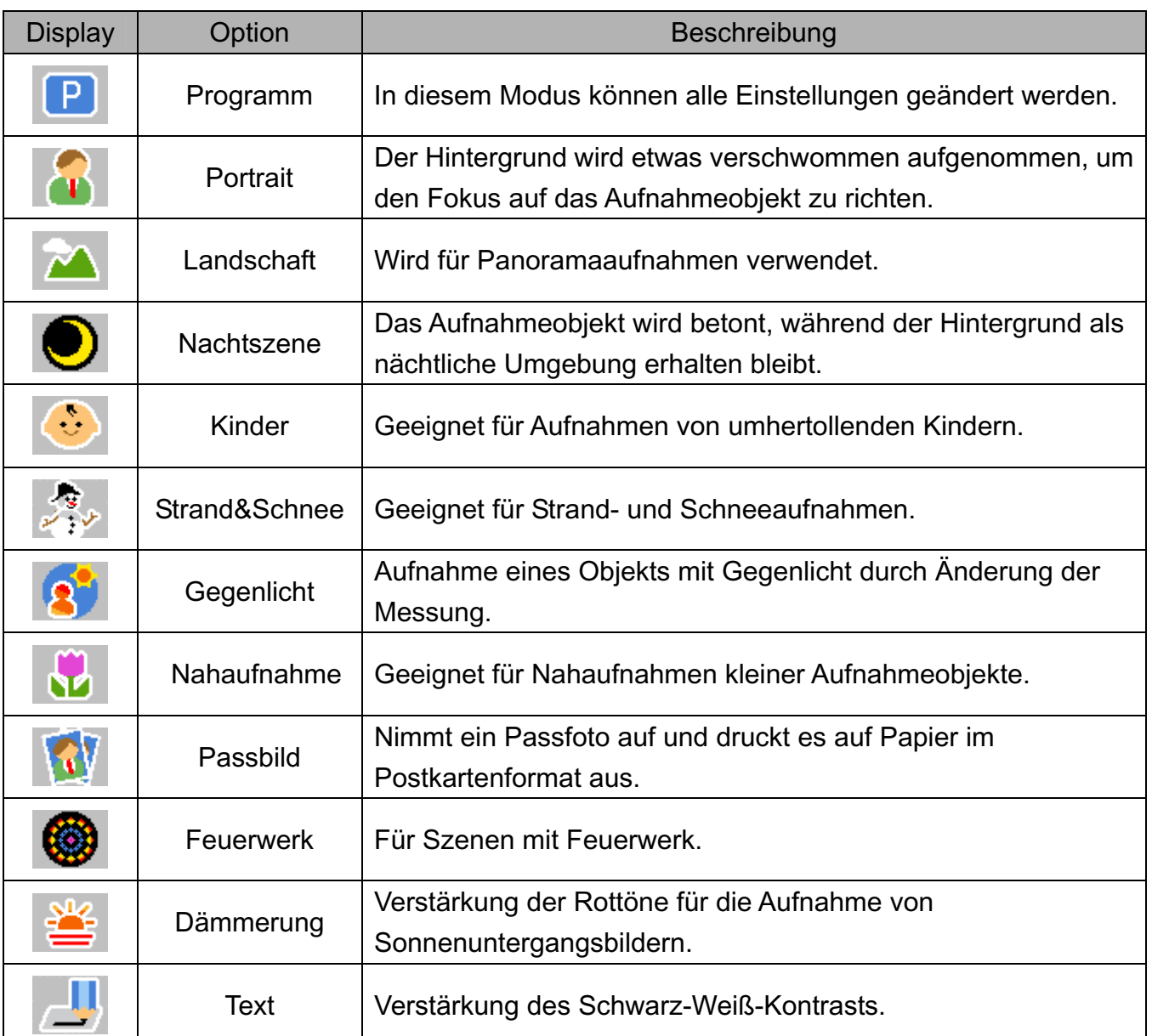

#### **Einstellen der Auflösung und Qualität**

Sie können eine geringere Bildauflösung und -qualität einstellen, um die Bildgröße zu verringern und mehr Bilder speichern zu können. Wählen Sie je nach gewünschter Bildqualität und dem Zweck eines Bilds eine geeignete Einstellung.

#### **Auflösung**

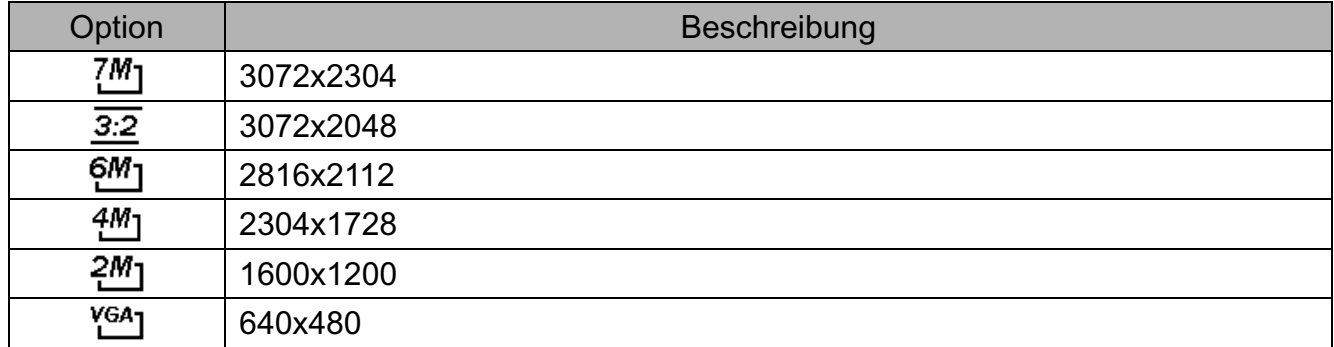

#### **Qualität**

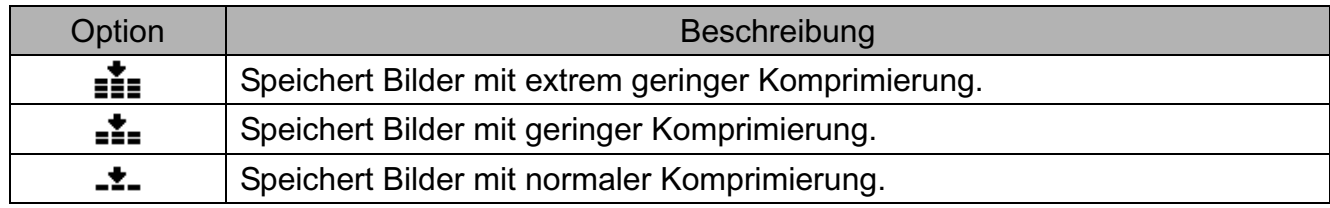

#### **Einstellen der Videogröße**

Videos können in verschiedenen Größen aufgenommen werden.

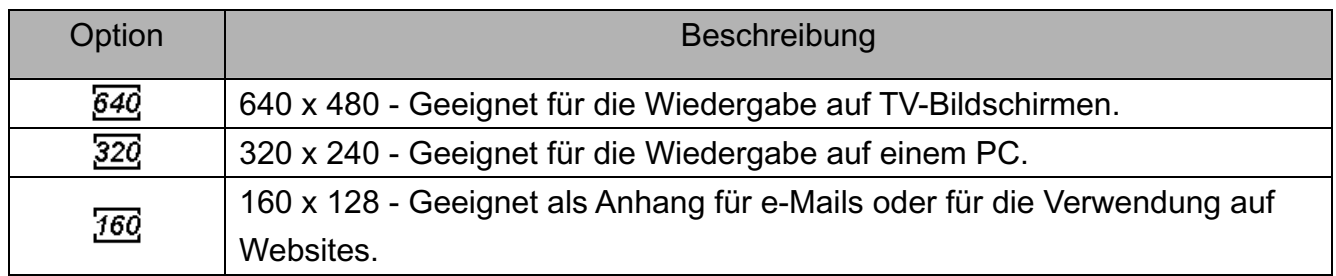

#### **Einstellen des Stabilisators**

Mit dieser Funktion erstellen Sie weiche, gleitende Aufnahmen, wenn Sie spazieren gehen oder sich bewegen, und vermindern so ein Verwackeln der Kamera.

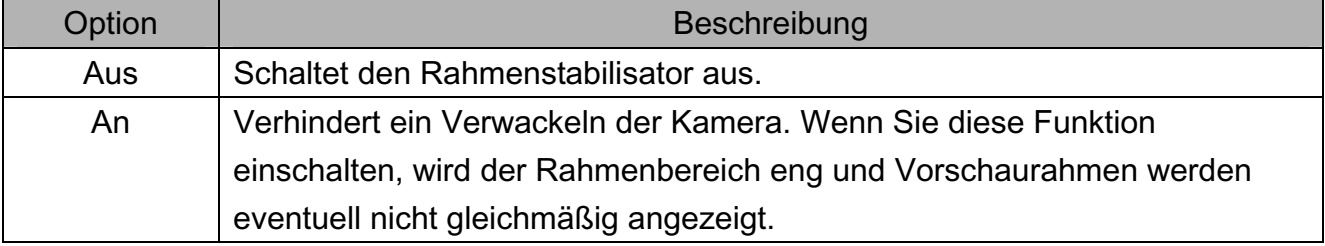

#### **Einstellen des Weißabgleichs**

Passen Sie den Weißabgleich auf verschiedene Lichtquellen wie Sonnenlicht, Raumbeleuchtung (Glühlampen) oder Neonbeleuchtung an.

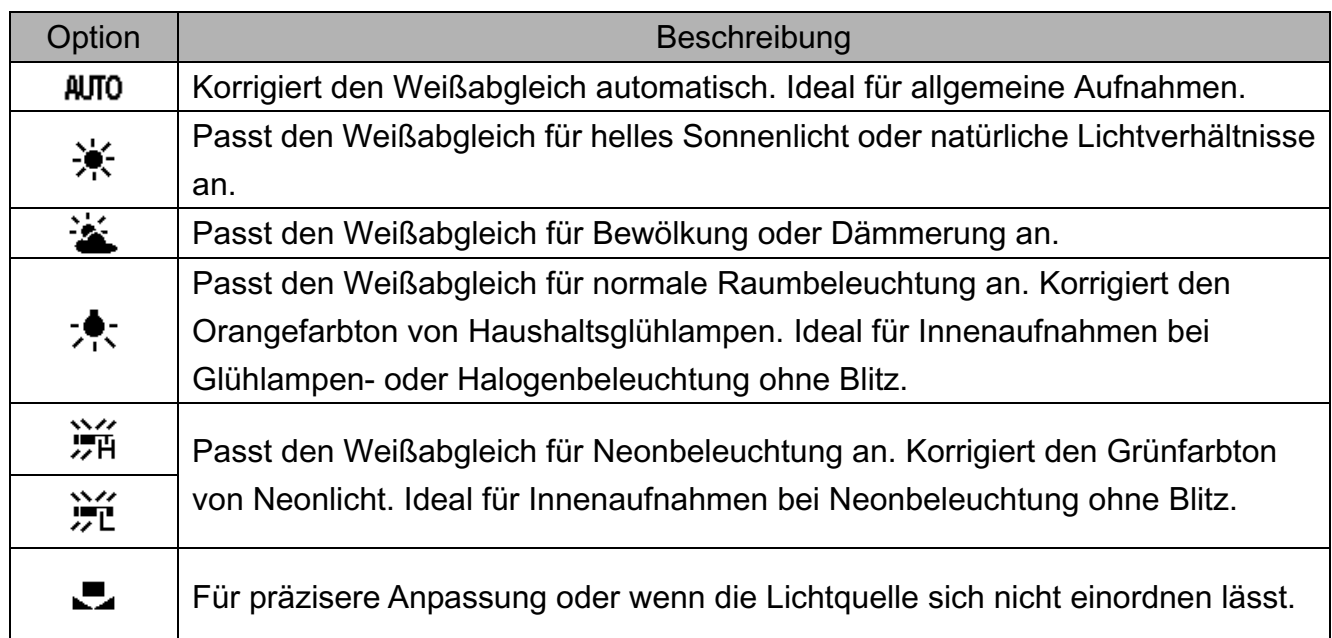

#### **Hinweis:**

Richten Sie die Kamera unter den Lichtverhältnissen, für die Sie einen Weißabgleich einstellen wollen, auf ein weißes Stück Papier oder ein ähnliches Objekt. Drücken Sie die Taste **SET**.

#### **Einstellen der ISO-Empfindlichkeit**

Mit der Werkseinstellung wird die ISO-Empfindlichkeit automatisch an die Helligkeit des Aufnahmeobjekts angepasst.

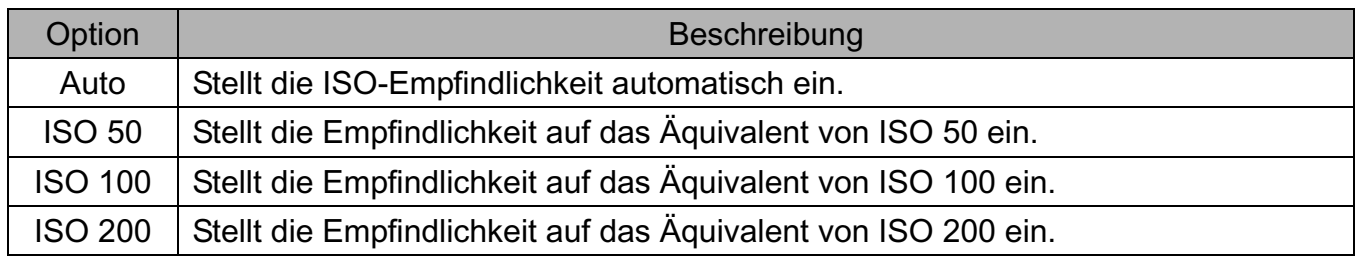

#### **Hinweis:**

Höhere ISO-Geschwindigkeiten erhöhen das Bildrauschen. Verwenden Sie zum Aufnehmen von reinen Bildern eine so niedrig wie mögliche ISO-Geschwindigkeit.

#### **Einstellen der Belichtung**

Stellen Sie den Belichtungswert manuell ein, um ungewöhnliche Lichtverhältnisse wie indirekte Innenbeleuchtung, dunkle Hintergründe oder starkes Gegenlicht auszugleichen.

#### **Einstellen des Messverfahrens**

Auf Ihrer Kamera stehen drei verschiedene Lichtmessverfahren zur Verfügung.

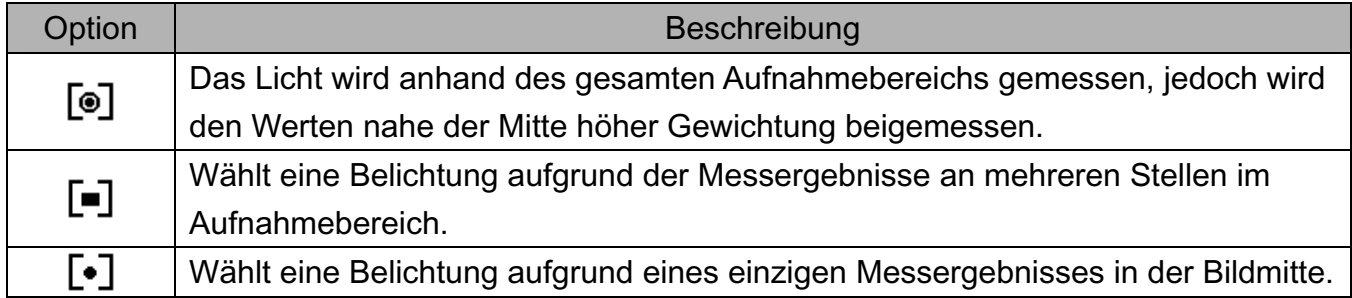

#### **Einstellen der Schärfe**

Sie können auswählen, ob Ihre Bilder scharfe oder weiche Konturen aufweisen sollen.

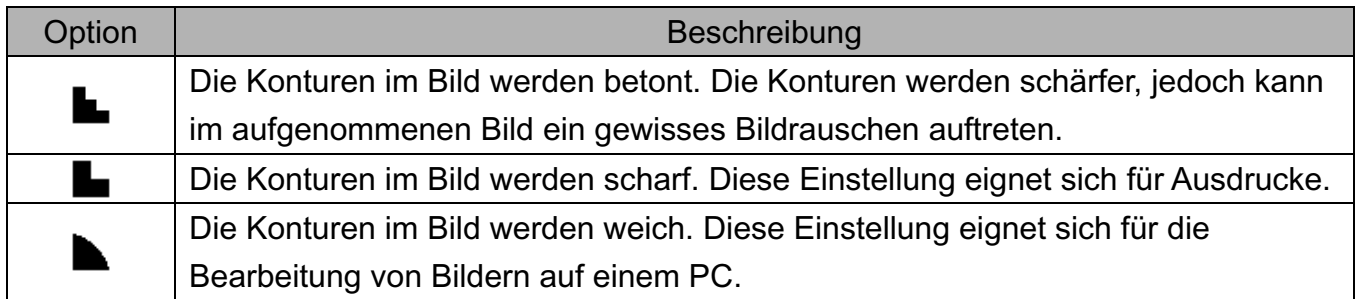

#### **Einstellen von Fotoeffekten**

Sie können Ihre Bilder im Aufnahme- und Wiedergabemodus um Spezialeffekte ergänzen.

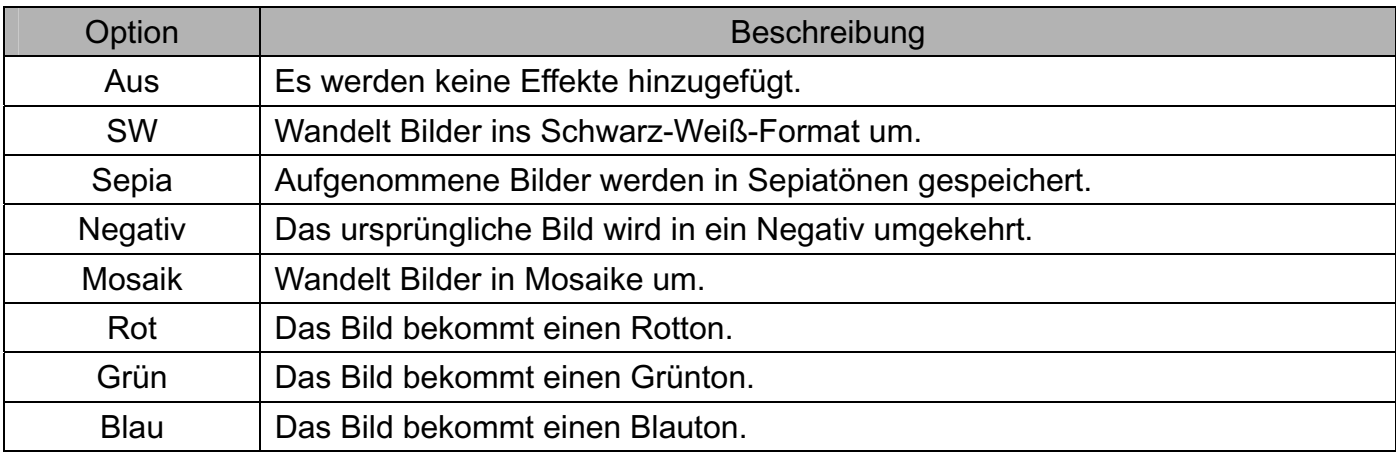

#### **.Hinweis:**

Der Mosaik kann nur im Wiedergabemodus eingesetzt werden.

#### **Einstellen des Datumstempels**

Die Datumstempelfunktion kann verwendet werden, um Ihre Bilder um das Datum und die Zeit der Aufnahme zu ergänzen.

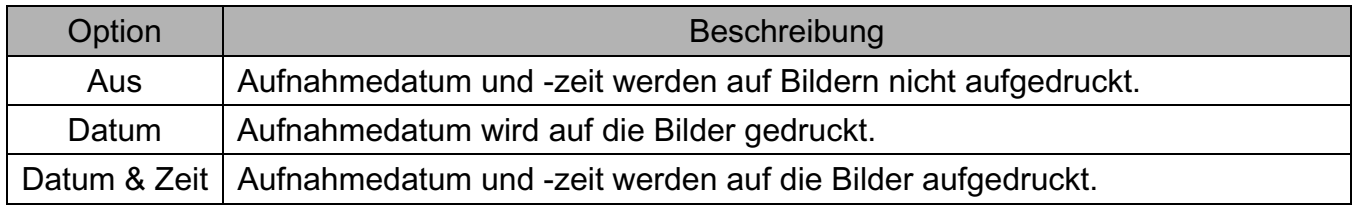

## **Wiedergabe**

## **Wiedergabe von Bildern**

- 1. Stellen Sie die Kamera in den Wiedergabemodus
- 2. Drücken Sie die Taste <a> vorherige Bild anzuzeigen; drücken Sie die Taste ▶, um das nächste Bild anzuzeigen.

#### **Verwendung der Miniaturansicht**

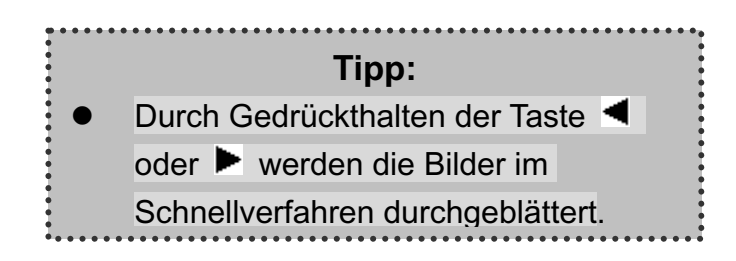

Im Wiedergabemodus können Sie alle gespeicherten Bilder im Miniaturformat anzeigen.

- 1. Stellen Sie die Kamera in den Wiedergabemodus
- 2. Drücken Sie den Zoomregler **[W]**. Ein Miniaturansichtsbildschirm wird angezeigt.
- 3. Verwenden Sie die Pfeiltasten, um ein gewünschtes Bild auszuwählen und drücken Sie auf **[T]** oder die Taste **SET** , um das ausgewählte Bild als Vollbild anzuzeigen.

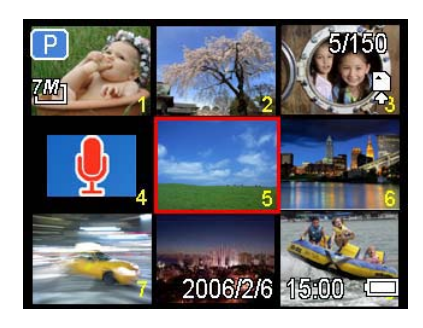

#### **Vergrößern & Zuschneiden von Fotos**

- 1. Stellen Sie die Kamera in den Wiedergabemodus
- 2. Drücken Sie die Taste  $\blacktriangleleft$  oder  $\blacktriangleright$ , um das Bild auszuwählen, das Sie vergrößern möchten.
- 3. Drücken Sie **[T]**, um das Bild zu vergrößern. Der mittlere Teil des Bilds wird angezeigt. Sie können die Pfeiltasten verwenden, um zu verschiedenen Teilen des vergrößerten Bilds zu schwenken.
	- o Drücken Sie die **MENU**-Taste, um zur Normalgröße zurück zu kehren.
- 4. Drücken Sie die **SET**-Taste, um das Zuschneiden des Bildes einzustellen.
- 5. Drücken Sie nochmals die **SET**-Taste, um das gewählte Bild zu zuschneiden und es als neues Bild zu speichern.
	- o Drücken Sie die **MENU**-Taste, um den Vorgang abzubrechen.

#### **Hinweis:**

z Nur Fotos können vergrößert und zugeschnitten werden.

#### **Wiedergabe von Videos**

- 1. Stellen Sie die Kamera in den Wiedergabemodus
- 2. Drücken Sie die Taste  $\blacktriangleleft$  oder  $\blacktriangleright$ , um das Video auszuwählen, das Sie wiedergeben möchten.
- 3. Drücken Sie die Taste **SET**, um die Wiedergabe zu starten.
	- o Das Video wird auf dem LCD-Bildschirm wiedergegeben.
- 4. Drücken Sie die Taste **MENU**, um die Wiedergabe zu beenden oder die Taste **SET**, um die Wiedergabe anzuhalten.
	- o Wenn die Wiedergabe angehalten ist, können Sie die Taste **SET** drücken, um die Wiedergabe fortzusetzen.

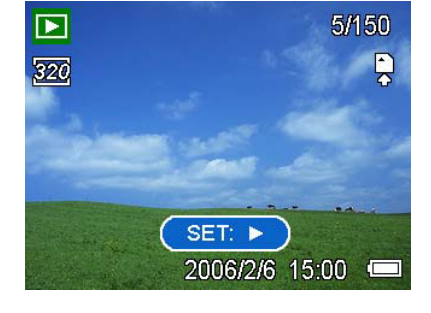

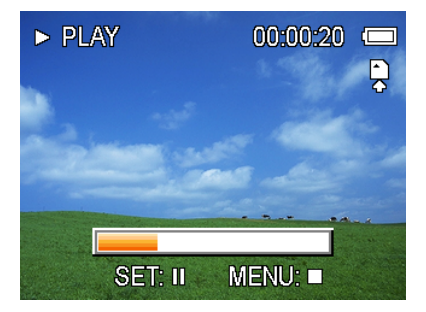

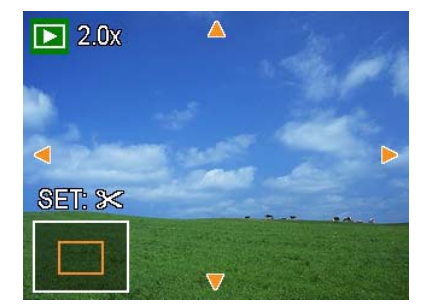

## **Wiedergabe von Audiodateien**

- 1. Stellen Sie die Kamera in den Wiedergabemodus
- 2. Drücken Sie die Taste  $\blacktriangleleft$  oder  $\blacktriangleright$ , um die Audiodatei auszuwählen, die Sie wiedergeben möchten.
- 3. Drücken Sie die Taste **SET**, um die Wiedergabe der Audiodatei zu starten.
- 4. Drücken Sie die Taste **MENU**, um die Wiedergabe der Audiodatei zu beenden oder die Taste **SET**, um die Wiedergabe anzuhalten.
	- o Wenn die Wiedergabe der Audiodatei angehalten ist, können Sie die Taste **SET** drücken, um die Wiedergabe fortzusetzen.

#### **Aufzeichnen eines Sprachmemos**

Sie können Ihre Fotos nach der Aufnahme um Sprachmemos ergänzen.

- 1. Stellen Sie die Kamera in den Wiedergabemodus
- 2. Drücken Sie die Taste  $\blacktriangleleft$  oder  $\blacktriangleright$ , um ein Foto auszuwählen, das Sie mit einem Sprachmemo versehen möchten.
- 3. Drücken Sie die Taste **MENU**, verwenden Sie die Tasten  $\triangleleft$  oder  $\triangleright$ , um **SPRACHMEMO** ( $\mathbb{E}\mathbf{\Psi}$ ) auszuwählen und drücken Sie die Taste **SET**.

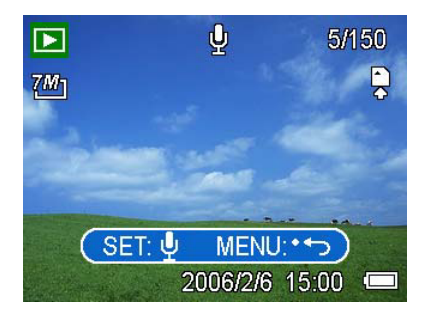

o Falls das Foto bereits mit einem Sprachmemo versehen ist, wird das Symbol  $\blacktriangleright$  auf dem

LCD-Bildschirm angezeigt. Die neue Aufzeichnung ersetzt die bestehende.

- 4. Drücken Sie die Taste **SET**, um bis zu 30 Sekunden lang aufzuzeichnen oder drücken Sie die Taste **MENU**, um den Vorgang abzubrechen.
- 5. Drücken Sie die Taste **SET** erneut, um die Aufzeichnung zu beenden.

#### **Hinweis:**

- Videos und geschützten Fotos können keine Sprachmemos hinzugefügt werden.
- Sie können Sprachmemos separat löschen. Wenn Sie ein Foto löschen, wird ein angefügtes Sprachmemo automatisch mitgelöscht.

#### **Wiedergabe eines Sprachmemos**

- 1. Stellen Sie die Kamera in den Wiedergabemodus
- 2. Drücken Sie die Taste < oder ▶, um das Foto mit dem gewünschten Sprachmemo auszuwählen.
	- o Bei Fotos mit angefügten

Sprachmemos wird das Symbol  $\ddot{\mathbf{\Psi}}$ 

auf dem LCD-Bildschirm angezeigt.

- 3. Drücken Sie die Taste **SET**, um das Sprachmemo wiederzugeben.
- 4. Drücken Sie die Taste **MENU**, um die Wiedergabe zu beenden oder die Taste **SET**, um die Wiedergabe anzuhalten.
	- o Wenn die Wiedergabe des Sprachmemos angehalten ist, können Sie die Taste **SET** drücken, um die Wiedergabe fortzusetzen.

## **Löschen von Dateien**

#### **Löschen einer einzelnen Datei**

Einzelne Dateien können gelöscht werden, indem Sie das Wiedergabemenü verwenden oder

die Kamerataste (  $\overline{w}$  ) drücken.

- 1. Stellen Sie die Kamera in den Wiedergabemodus
- 2. Drücken Sie die Taste **MENU** und anschließend < oder ►. um LÖSCHEN

 $(\overline{\mathbb{U}})$  auszuwählen.

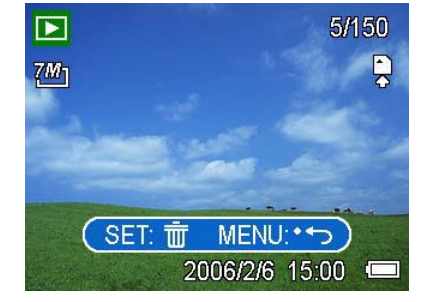

- 3. Drücken Sie die Taste ▲ oder ▼. um **EINZEL** auszuwählen und anschließend die Taste **SET**.
- 4. Drücken Sie die Taste < oder ▶, um das Bild auszuwählen, das Sie löschen möchten.
- 5. Drücken Sie die Taste **SET**, um das Bild zu löschen oder die Taste **MENU**, um den Vorgang abzubrechen.
- 6. Wiederholen Sie die Schritte 4 5, um weitere Bilder zu löschen.

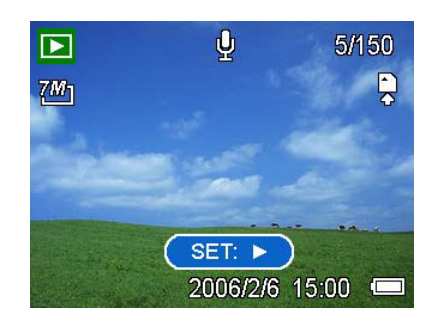

#### **Tipp:**

- So können Sie rasch und einfach das aktuell angezeigte Bild löschen:
- 1. Wählen Sie das Bild aus, das Sie löschen möchten.
- 2. Drücken Sie die Taste **im der Austen Bestätigungsbildschirm aufzurufen.**
- 3. Drücken Sie die Taste **SET**, um das aktuell angezeigte Bild zu löschen.

#### **Löschen aller Dateien**

Sie können das Wiedergabemenü verwenden, um mehrere Dateien zu löschen.

- 1. Stellen Sie die Kamera in den Wiedergabemodus
- 2. Drücken Sie die Taste MENU und anschließend ◀ oder ▶, um LÖSCHEN ( $\overline{\overline{\mathbb{W}}}$ ) auszuwählen.
- 3. Drücken Sie die Taste < oder ►. um ALLE auszuwählen und drücken Sie anschließend die Taste **SET**.
- 4. Drücken Sie die Taste **SET**, um alle Bilder zu löschen oder die Taste **MENU**, um den Vorgang abzubrechen.

#### **Hinweis:**

Geschützte Bilder können mit der Löschfunktion nicht gelöscht werden.

#### **Schützen von Dateien**

Auf Ihrer Kamera oder einer Speicherkarte gespeicherte Dateien können geschützt werden, um ein versehentliches Löschen zu verhindern.

- 1. Stellen Sie die Kamera in den Wiedergabemodus
- 2. Drücken Sie die Taste MENU und anschließend <a>  $\blacktriangleright$ , um **SCHÜTZEN** (**Oπ**) auszuwählen.
- 3. Drücken Sie die Taste ▲ oder ▼, um EINZEL auszuwählen und anschließend die Taste **SET**.
- 4. Drücken Sie die Taste < oder ▶, um das Bild auszuwählen, das Sie schützen möchten.
- 5. Drücken Sie die Taste **SET**, um das Bild zu schützen oder die Taste **MENU**, um den Vorgang abzubrechen.
	- o Wenn eine Datei geschützt ist, wird auf dem LCD-Bildschirm das Symbol  $O_{\Pi}$  angezeigt.
- 6. Wiederholen Sie die Schritte 4 5, um weitere Bilder zu schützen.

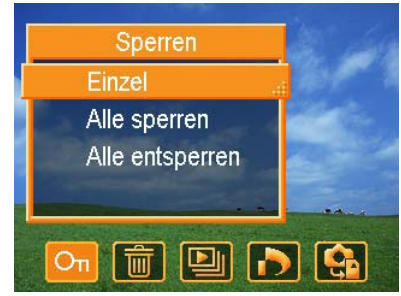

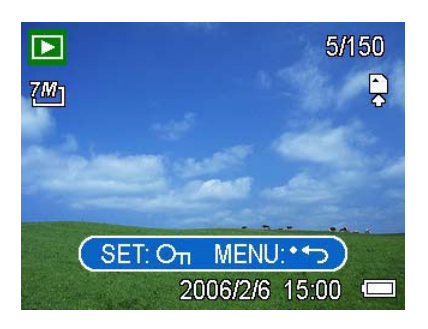

#### **Tipp:**

- Um Dateien freizugeben, drücken Sie in Schritt 5 erneut die Taste **SET**. Das Symbol On verschwindet, und die Datei wird freigegeben.
- So können Sie alle Dateien gleichzeitig schützen / freigeben:
	- 4. Stellen Sie die Kamera in den Wiedergabemodus
	- 5. Drücken Sie die Taste MENU und anschließend < oder ▶, um SPERREN  $(SCHÜTZEN) (O<sub>II</sub>)$  auszuwählen).
	- 6. Drücken Sie die Taste ▲ oder ▼, um LOCK ALL (ALLES SPERREN) auszuwählen und drücken Sie anschließend die Taste **SET**.
		- Eine Bestätigungsmeldung wird angezeigt.
	- 7. Drücken Sie die Taste **SET**, um alle Dateien zu schützen (oder freizugeben) oder die Taste **MENU**, um den Vorgang abzubrechen.

## **Bearbeiten von Bildern**

#### **Drehen von Fotos**

Fotos können um verschiedene Winkel gedreht werden.

- 1. Stellen Sie die Kamera in den Wiedergabemodus
- 2. Drücken Sie die Taste  $\blacktriangleleft$  oder  $\blacktriangleright$ , um das Bild auszuwählen, das Sie drehen möchten.
- 3. Drücken Sie die Taste MENU und anschließend < oder  $\blacktriangleright$ , um **DREHEN** ( $\Box$ ) auszuwählen.

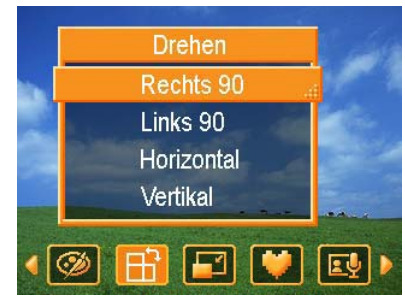

Drücken Sie die Taste  $\blacktriangle$  oder  $\nabla$ , um eine Option auszuwählen und drücken Sie anschließend die Taste **SET**.

4. Drücken Sie die Taste **SET**, um die Änderung zu bestätigen oder die Taste **MENU**, um den Vorgang abzubrechen.

Das gedrehte Bild wird unter einem neuen Dateinamen gespeichert.

#### **Ändern der Bildgröße**

Die Auflösung bereits aufgenommener Fotos kann nachträglich geändert werden.

- 1. Stellen Sie die Kamera in den Wiedergabemodus
- 2. Drücken Sie die Taste  $\blacktriangleleft$  oder  $\blacktriangleright$ , um das Bild auszuwählen, dessen Größe Sie ändern möchten.
	- **•** Drücken Sie die Taste MENU und anschließend  $\triangleleft$  oder  $\triangleright$ , um **GRÖSSE ÄNDERN** ( $\blacksquare$ ) auszuwählen.

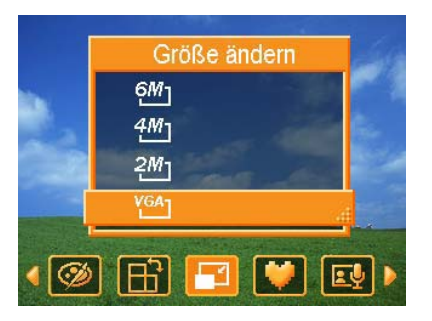

- 3. Drücken Sie die Taste  $\triangle$  oder  $\nabla$ , um eine Option auszuwählen und drücken Sie anschließend die Taste **SET**.
	- Das Bild geänderter Größe wird unter einem neuen Dateinamen gespeichert.

#### **Hinweis:**

Nur ein großes Bild kann in einer kleineres umgewandelt werden.

#### **Ergänzen von Fotos um Sticker**

- 1. Stellen Sie die Kamera in den Wiedergabemodus
- 2. Drücken Sie die Taste  $\blacktriangleleft$  oder  $\blacktriangleright$ , um das Bild auszuwählen, dem Sie Sticker hinzufügen möchten.
- 3. Drücken Sie die Taste MENU und anschließend ◀ oder ▶, um AUFKLEBER (▼)

auszuwählen.

- 4. Drücken Sie die Taste **SET**, um den Stickerbildschirm aufzurufen.
- 5. Drücken Sie die Taste < oder ►, um einen gewünschten Sticker auszuwählen und drücken Sie anschließend die Taste **SET**. Der ausgewählte Sticker wird in der Bildmitte angezeigt.

Verwenden Sie die Pfeiltasten, um den Sticker zu verschieben oder drücken Sie den Zoomregler, um den Sticker zu drehen.

- 6. Drücken Sie die Taste **SET** und wiederholen Sie Schritt 5, um weitere Sticker auszuwählen.
- 7. Drücken Sie die Taste **MENU**, um eine Bestätigungsmeldung anzuzeigen.
- 8. Drücken Sie die Taste **SET**, um die Änderung zu bestätigen oder die Taste **MENU**, um den Vorgang abzubrechen, ohne die Datei zu speichern. Ein Bild mit hinzugefügten Stickern wird unter einem neuen Dateinamen gespeichert.

## **DPOF-Einstellungen**

Die Einstellungen des Digital Print Order Format (DPOF) ermöglicht es Ihnen, Bilder auf der Speicherkarte für den Ausdruck auszuwählen und im Voraus mit der Kamera die Anzahl der zu druckenden Kopien zu bestimmen. Dies ist ausgesprochen praktisch, um die Bilder an einen Fotoentwicklungsdienst zu schicken oder auf einem für Direktdruck geeigneten Drucker auszudrucken.

- 1. Stellen Sie die Kamera in den Wiedergabemodus
- 2. Drücken Sie die Taste **MENU**, verwenden

Sie die Tasten < oder  $\blacktriangleright$ , um **DOPF** ( $\blacktriangleright$ )

auszuwählen und drücken Sie die Taste **SET**.

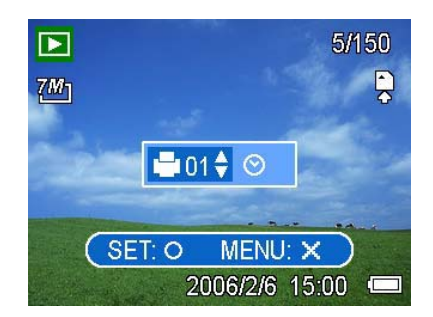

- 3. Drücken Sie die Taste ▲ oder ▼, um EINZEL auszuwählen und drücken Sie anschließend die Taste **SET.**
- 4. Drücken Sie ◀ oder ▶, um das zu druckende Bild zu wählen, und wählen Sie dann die Taste **SET.**
- 5. Drücken Sie  $\triangleq$  oder  $\nabla$ , um die Anzahl der Kopien einzugeben.
	- Die Anzahl der Kopien kann von 0 bis 30 eingestellt werden.
	- $\bullet$  Um die DPOF-Einstellung abzubrechen, stellen Sie die Anzahl der Kopien auf 0 ein.
- 6. Drücken Sie  $\blacktriangleright$  und dann  $\blacktriangle$  oder  $\nabla$ , um den Datumsaufdruck auf dem aktuellen Bild einzustellen oder abzubrechen.
- 7. Drücken Sie die Taste **SET**, um die Einstellung zu übernehmen, oder drücken Sie die Taste **MENU**, um den Vorgang abzubrechen.
- 8. Wiederholen Sie die Schritte 4 7, um weitere Bilder für den Ausdruck zu konfigurieren.
- 9. Drücken Sie nach Abschluss aller Bildeinstellungen die Taste **MENU**, um sie zu übernehmen.

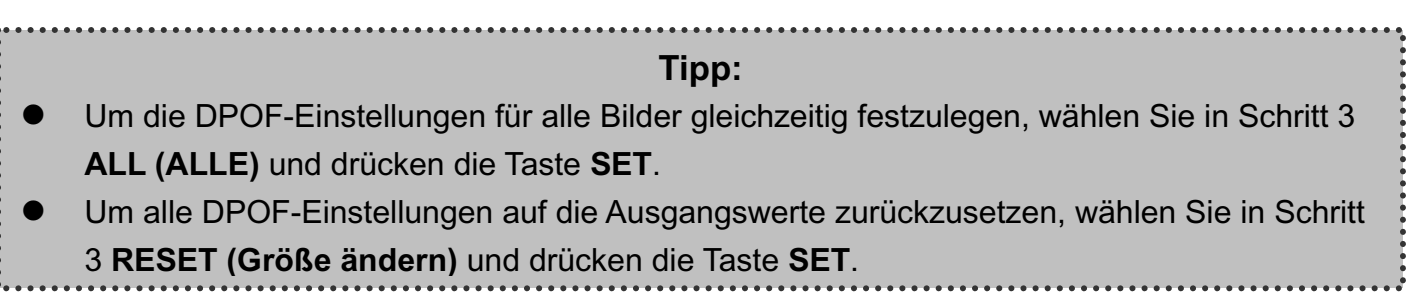

## **Wiedergabe einer Diashow**

Sie können die Kamera für die Wiedergabe von Bildern in Form einer Diashow konfigurieren.

- 1. Stellen Sie die Kamera in den Wiedergabemodus
- 2. Drücken Sie die Taste **MENU**, verwenden Sie die Tasten <a>
der >, um DIASHOW

( ) auszuwählen und drücken Sie die

Taste **SET**.

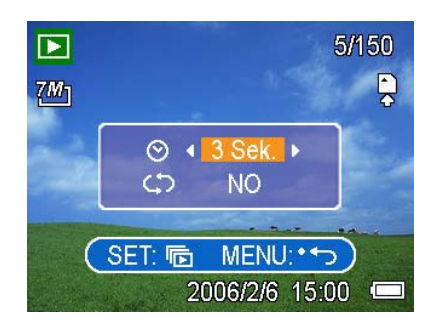

- 3. Verwenden Sie die Pfeiltasten, um den Wiedergabeintervall ( $\Theta$ ) einzustellen und auszuwählen, ob die Wiedergabe wiederholt werden soll oder nicht  $($ 
	- **•** Der Intervall kann zwischen 1 und 10 Sekunden eingestellt werden.
- 4. Drücken Sie die Taste **SET**, um die Diashow zu starten oder die Taste **MENU**, um den Vorgang abzubrechen.
	- Drücken Sie während der Wiedergabe die Taste **SET**, um die Diashow anzuhalten. Drücken Sie die Taste **SET** erneut, um die Wiedergabe fortzusetzen.

#### **Hinweis:**

Für Videos und Audiodateien steht die Diashowfunktion nicht zur Verfügung.

## **Kopieren von Dateien**

Unter Umständen möchten Sie Dateien vom internen Speicher der Kamera auf eine Speicherkarte kopieren.

- 1. Vergewissern Sie sich zuvor, dass Sie eine Speicherkarte in Ihre Digitalkamera eingelegt haben.
- 2. Stellen Sie die Kamera in den Wiedergabemodus
- 3. Drücken Sie die Taste **MENU**, verwenden Sie die Tasten < oder ►, um KOPIEREN

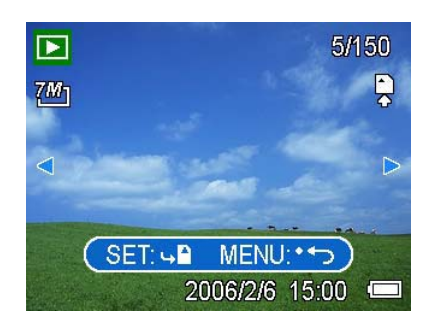

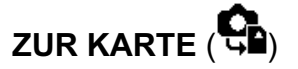

auszuwählen und drücken Sie die Taste **SET**.

- 4. Drücken Sie die Taste ▲ oder ▼. um EINZEL auszuwählen und drücken Sie anschließend die Taste **SET**.
- 5. Drücken Sie die Taste < oder ►, um das Bild auszuwählen, das Sie auf eine Speicherkarte kopieren möchten.
- 6. Drücken Sie die Taste **SET**, um den Kopiervorgang zu starten.
- 7. Wiederholen Sie die Schritte 5 6, um weitere Bilder zu kopieren.
- 8. Drücken Sie die Taste **MENU**, um die Einstellungen abzuschließen.

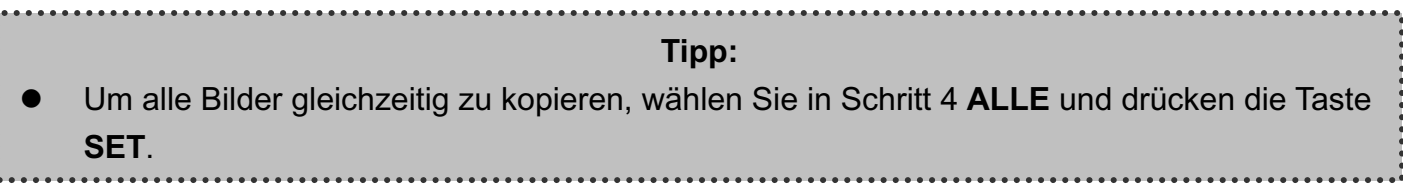

## **Konfigurationseinstellungen**

## **Anpassen der Töne**

Sie können die Tonlautstärke einstellen und verschiedene Töne als Startton einstellen.

- 1. Stellen Sie die Kamera in den Konfigurationsmodus
- 2. Drücken Sie die Taste  $\triangle$  oder  $\nabla$ , um **Sounds** ( $\left( \bigcup_{i=1}^{n} a_i \right)$ ) auszuwählen und drücken Sie die Taste ▶ oder SET, um den Tonkonfigurationsbildschirm zu öffnen.
- 3. Verwenden Sie die Pfeiltasten, um die Lautstärke anzupassen und einen gewünschten Startton einzustellen.
- 4. Drücken Sie die Taste **SET**, um die Einstellungen zu übernehmen.
- 5. Drücken Sie die Taste **MENU**, um das Menü zu schließen.

# Start-Sound + C→ Auswählen EED OK

(a) Sounds

Lautstärke

≺ -∎l ≻

 $\overline{3}$ 

## **Einstellen der Auto-Anzeige**

Wenn die Auto-Anzeige aktiviert ist, können Sie ein Bild nach der Aufnahme ein paar Sekunden lang betrachten.

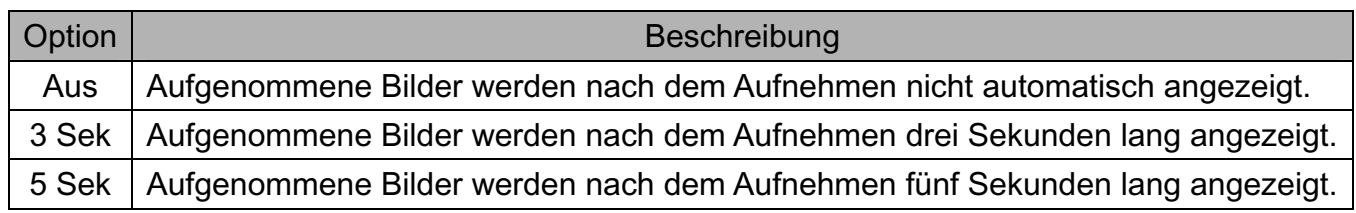

## **Einstellen der Energiesparfunktion**

Für den Energieverbrauch können Sie das LCD oder die Kamera automatisch für eine bestimmte Zeit ausschalten.

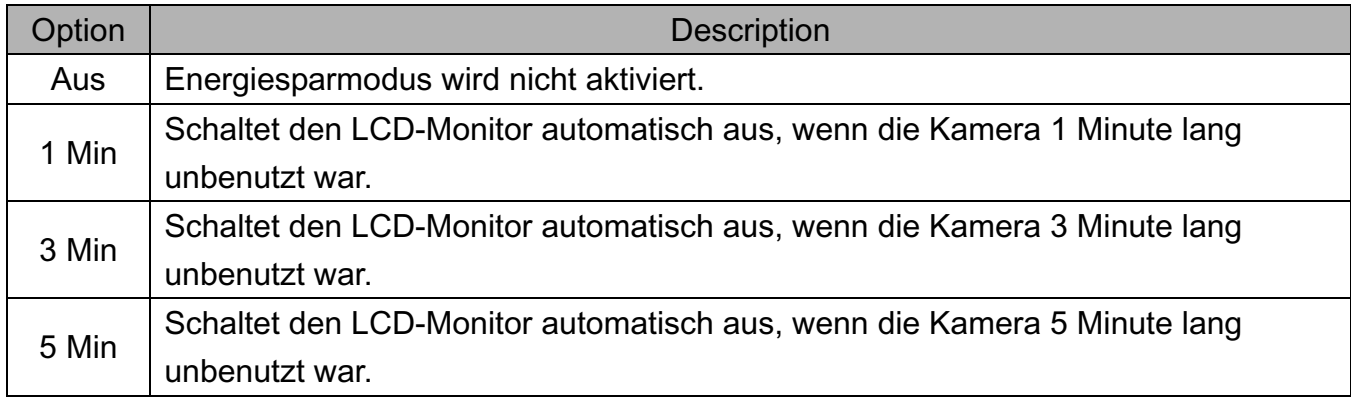

## **Einstellen der Sprache**

Die Kamera kann Menüs und andere Informationen in einer Reihe verschiedener Sprachen anzeigen.

- 1. Stellen Sie die Kamera in den Konfigurationsmodus
- 2. Drücken Sie die Taste ▲ oder ▼, um **SPRACHE** ( $\Box$ ) auszuwählen und drücken Sie anschließend die Taste ▶ oder SET, um das Untermenü zu öffnen.

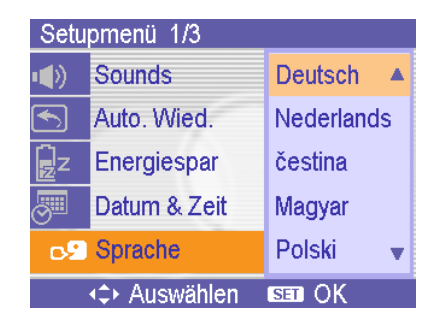

- 3. Drücken Sie die Taste ▲ oder ▼, um eine Sprache auszuwählen und anschließend die Taste <a>
der SET, um die Einstellung zu übernehmen.
- 4. Drücken Sie die Taste **MENU**, um das Menü zu schließen.

## **Zurücksetzen der Dateinummerierung**

Verwenden Sie diese Funktion, wenn die Kamera den Fehler "Der Ordner kann nicht erstellt werden" anzeigt oder Sie mit der Nummerierung von vorne beginnen möchten, beispielsweise nach dem Löschen aller Dateien.

Das Rücksetzen der Dateinummerierung ist nützlich, um doppelte Dateinummern zu verhindern, wenn Bilder auf einen Computer heruntergeladen werden.

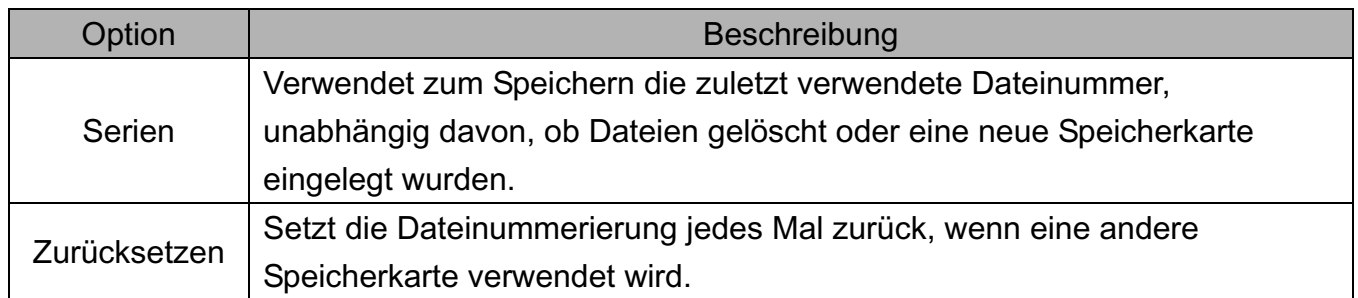

#### **Über die Ordner & Dateinamen**

Die Digitalkamera legt auf dem internen Speicher oder der Speicherkarte automatisch eine Verzeichnisstruktur an, die verwendet wird, um Fotos, Videos und sonstige Daten zu organisieren.

#### **Ordnerstruktur**

Ordnernamen beginnen mit einer dreistelligen Nummer von 100 bis 999, gefolgt von "DICAM". Jeder Ordner kann bis zu 9999 Dateien enthalten. Werden weitere Dateien erstellt, wird automatisch ein neuer, sequenziell nummerierter Ordner angelegt.

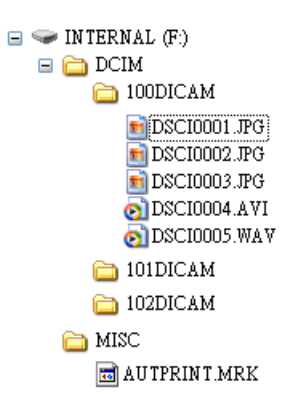

#### **Dateibenennung**

Dateinamen beginnen mit "DSCI" gefolgt von einer vierstelligen Nummer in aufsteigender Reihenfolge. Die Dateinummerierung beginnt bei 0001, wenn ein neuer Ordner erstellt wird.

Ist die höchste Ordnernummer 999 bereits vorhanden und übersteigt dessen Inhalt 9999 Dateien, zeigt die Kamera die Warnmeldung "Der Ordner kann nicht erstellt werden" an. Versuchen Sie eine der folgenden Lösungsmöglichkeiten, falls dieses Problem auftritt:

Setzen Sie die Dateinummerierung zurück und legen Sie eine neue Speicherkarte ein

Formatieren Sie den Speicher. Die Ordnernummerierung und Dateinummerierung werden neu initialisiert und beginnen jeweils bei 100 und 0001.

#### **Hinweis:**

Verändern Sie die Ordner- und Dateinamen auf Speicherkarten nicht mit einem Computer. Andernfalls können die darauf enthaltenen Daten unter Umständen nicht mehr mit der Digitalkamera wiedergegeben werden.

## **Einstellen der TV-Ausgabe**

Ihre Kamera kann an ein TV-Gerät angeschlossen werden, damit Sie Fotos und Videos auf dem TV-Bildschirm ansehen können. Die TV-Ausgabe sollte je nach Ihrer Region entweder auf NTSC oder auf PAL eingestellt sein.

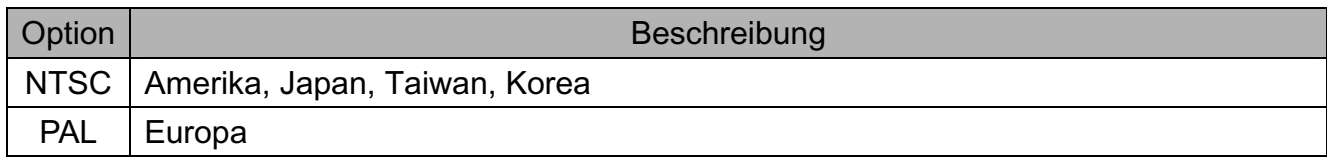

## **Einstellen der USB-Schnittstelle**

Sie können die USB-Schnittstelle konfigurieren, um die Kamera an einen Drucker oder Computer anzuschließen.

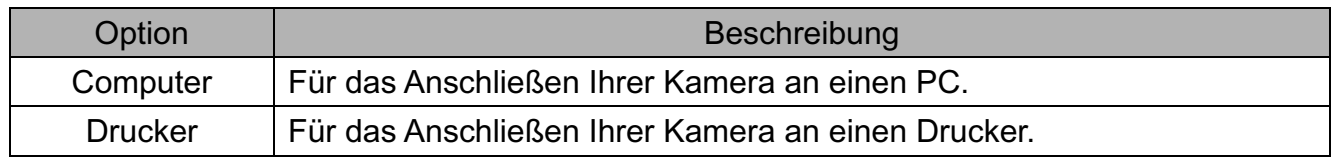

## **Auswählen eines Startbilds**

Sie können ein aufgenommenes Bild als Startbild auswählen.

- 1. Stellen Sie die Kamera in den Wiedergabemodus
- 2. Drücken Sie die Taste  $\blacktriangleleft$  oder  $\blacktriangleright$ , um ein gewünschtes Bild auszuwählen.
- 3. Drücken Sie die Taste MENU und anschließend <a>  $\blacktriangleright$ , um **S.BILD (Startbild) (** $\blacktriangleright$ ) auszuwählen.
- 4. Drücken Sie die Taste  $\triangle$  oder  $\nabla$ , um eine Option auszuwählen und drücken Sie anschließend die Taste **SET**.
- 5. Stellen Sie die Kamera in den Konfigurationsmodus
- 6. Drücken Sie die Taste ▲ oder ▼, um S.BILD ( $\blacksquare$ ) auszuwählen und anschließend die Taste ▶ oder **SET**.

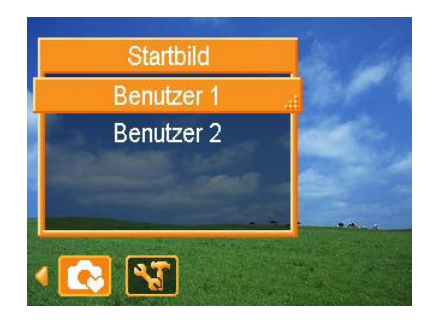

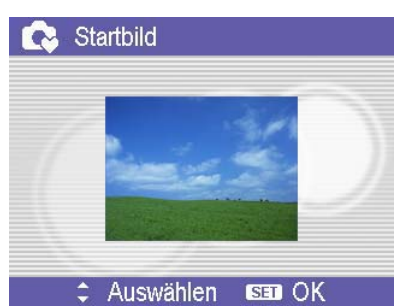

- 7. Drücken Sie die Taste  $\triangleq$  oder  $\nabla$ , um ein gewünschtes Bild auszuwählen und anschließend die Taste **SET**, um die Einstellung zu übernehmen.
	- Ohne Einstellen von Bildern in Schritt 4 kann nur das Standard-Startbild ausgewählt werden.
- 8. Drücken Sie die Taste **MENU**, um das Menü zu schließen.

#### **Hinweis:**

Das Startbild wird selbst dann nicht gelöscht, wenn das Originalbild gelöscht oder der Speicher formatiert wird.

### **Formatieren einer Speicherkarte**

Durch das Formatieren einer Speicherkarte mit der Kamera werden alle auf der Karte gespeicherten Bilder dauerhaft gelöscht.

- 1. Stellen Sie die Kamera in den Konfigurationsmodus
- 2. Drücken Sie die Taste ▲ oder ▼, um **FORMAT** (  $\frac{1}{26}$ ) auszuwählen und drücken Sie anschließend die Taste ▶ oder **SET**.
- 3. Drücken Sie die Taste **SET**, um den Formatiervorgang zu starten oder drücken Sie die Taste **MENU**, um den Vorgang abzubrechen.
	- Die Meldung "Beschäftigt... bitte warten" wird angezeigt, und die Speicherkarte wird formatiert.
	- Die Meldung " Fertig" wird angezeigt, sobald die Formatierung abgeschlossen ist.

#### **Hinweis:**

Alle auf der Speicherkarte gespeicherten Dateien, einschließlich geschützter Dateien, werden gelöscht. Vergewissern Sie sich, dass Sie wichtige Dateien auf Ihren Computer heruntergeladen haben, bevor Sie die Formatierung durchführen.

## **Wiederherstellen der Werkseinstellungen**

Sie können sämtliche Menü- und Tastensteuerungsfunktionen auf die Werkseinstellungen zurücksetzen.

- 1. Stellen Sie die Kamera in den Konfigurationsmodus
- 2. Drücken Sie die Taste ▲ oder ▼, um ALLE ZURÜCKS (いき) auszuwählen und drücken Sie anschließend die Taste ▶ oder SET, um das Untermenü zu öffnen.
- 3. Drücken Sie die Taste ▲ oder ▼, um **Ja** auszuwählen und drücken Sie anschließend die Taste  $\blacktriangleright$  oder **SET**, um alle Einstellungen zurückzusetzen.

#### **Hinweis:**

Die folgenden Einstellungen werden durch diesen Vorgang nicht geändert:

- Datum & Zeit
- Sprache
- **TV-Ausgabe**

## **Anschlüsse**

## **Bilder über ein TV-Gerät ansehen**

Bilder, die auf dem Kameramonitor wiedergegeben werden, können auch auf dem Fernsehbildschirm angesehen werden.

- 1. Verwenden Sie das mitgelieferte Audio-/Videokabel, um die Kamera an das TV-Gerät wie oben dargestellt anzuschließen .
- 2. Setzen Sie das TV-Eingangssignal auf Video In. Lesen Sie das mitgelieferte Bedienungshandbuch des Fernsehgerätes, um weitere Informationen zu erhalten.
- 3. Alles, was auf dem LCD-Schirm normalerweise erscheint, wie Wiedergabe von Fotos und Video-Clips, Diashows und Bild-oder Video-Aufnahmen, erscheint auf dem Fernsehbildschirm.

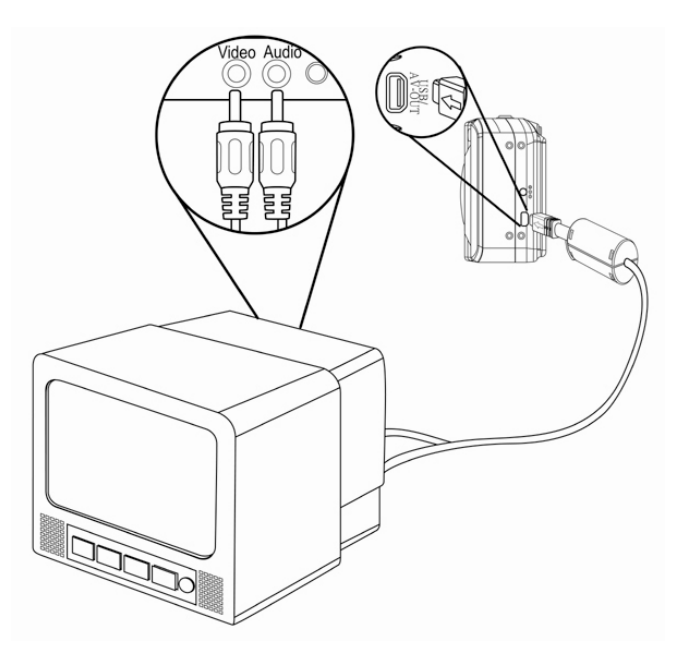

#### **Hinweis:**

Der LCD-Schirm der Kamera schaltet automatisch während der Video-Ausgabe aus.

## **Bilder auf einen Computer laden**

Es gibt zwei Arten, Dateien aus dem internen Speicher der Kamera oder von der SD-Karte auf einen Computer zu laden:

- durch Einlegen der SD-Karte in ein Flash-Speicherkarten-Lesegerät
- durch Anschließen der Kamera an einen Computer anhand des mitelieferten USB-Kabels.

#### **Verwendung eines Lesegeräts für Flash-Speicherkarten**

- 1. Nehmen Sie die SD-Karte aus der Kamera heraus und legen Sie diese in ein Lesegerät für SD-Karten, das an einen Computer angeschlossen ist.
- 2. Öffnen Sie Mein Computer oder Windows Explorer und rufen Sie mit einem Doppelklick das Wechsellaufwerk-Symbol auf, das die SD-Karte darstellt.
- 3. Kopieren Sie Bilder von der Karte in ein Verzeichnis Ihrer Wahl auf die Festplatte.

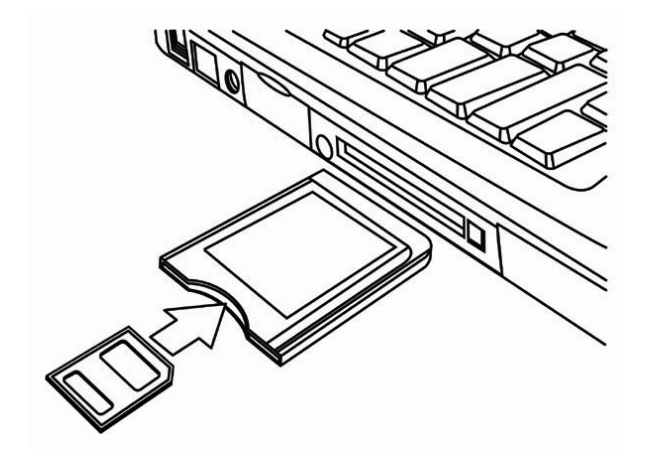

#### **Hinweis:**

z Wenn Sie ein PC-Kartenlesegerät mit einem Notebook benutzen, legen Sie zuerst die SD-Karte in den PC Kartenadapter (optional) und danach legen Sie den PC Kartenadapter in den PC-Kartensteckplatz des Computers.

#### **Die Kamera mit einem USB-Kabel an einen Computer anschließen**

- 1. Installieren Sie den USB-Softwaretreiber, der mit der gebündelten CD-ROM miteliefert wurde.
- 2. Schließen Sie das mitgelieferte USB-Kabel an den USB-Port des Computers an.
- 3. Schalten Sie die Kamera an.
- 4. Der LCD-Schirm schaltet sich aus, wenn der Anschluss an den Computer erfolgreich ausgeführt wird.
- 5. Öffnen Sie Mein Computer oder Windows Explorer. Eine "Wechseldiskette" erscheint auf der Laufwerksliste.
- 6. Rufen Sie das Symbol "Wechseldiskette" mit einem Doppleklick auf, um den Inhalt anzusehen.
- 7. Dateien, die auf der Kamera gespeichert wurden, befinden sich im Ordner mit dem Namen "DCIM".

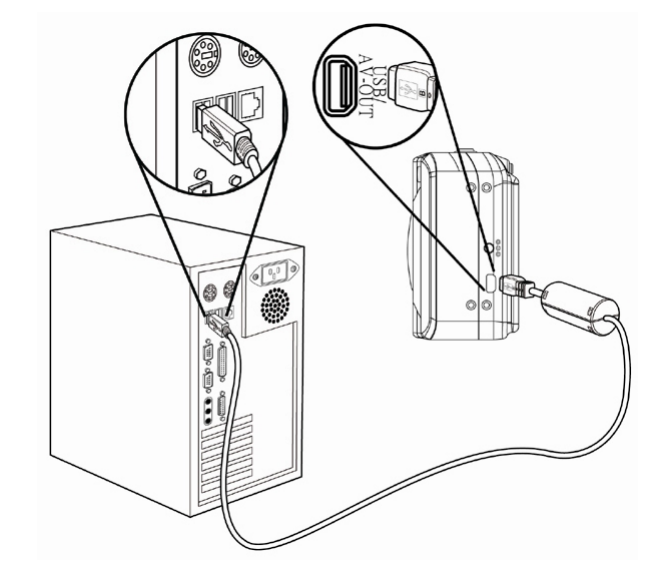

#### **Hinweis:**

- Sie brauchen den Computer oder die Kamera nicht auszuschalten, wenn Sie diesen Anschluss durchführen.
- Lesen Sie für weitere Informationen in Bezug auf die USB Port-Stelle das Benutzerhandbuch Ihres Computers.
- Die Kamera schaltet sich automatisch aus, wenn das USB-Kabel nicht angeschlossen ist
- Windows 98/98SE: Wenn die Kamera zum ersten Mal an den Computer angeschlossen wurde, erkennt Windows die Kamera als "Unbekanntes Gerät" an und führt die erforderliche Softwareinstallation vollständig aus.

## **Software installieren**

## **Systemanforderungen**

#### **Windows:**

- PC mit einem MMX Pentium 233 MHz-Prozessor oder besser
- $\bullet$  Windows XP/2000/ME/98SE/98
- $\bullet$  Mindestens 32 MB RAM
- $\bullet$  USB-Port
- **•** CD-ROM-Laufwerk
- 800x600 Pixel, 16-bit Farbdisplay-kompatibler Monitor

#### **Macintosh:**

- Power Mac G3 oder besser
- $\bullet$  Mac OS 9.0, 9.1, 9.2 und OS X
- $\bullet$  Mindestens 64 MB RAM
- $\bullet$  USB-Port
- CD-ROM-Laufwerk
- 800x600 Pixel, 16-bit Farbdisplay-kompatibler Monitor

\*Diese Spezifikationen können jederzeit ohne vorherige Ankündigung geändert werden.

## **Software installieren**

Die beiliegende CD enthält Treiber und Software, die mit der Kamera zusammen geliefert werden.

Legen Sie die CD in Ihr CD-ROMLaufwerk. Das Autorun-Menü erscheint:

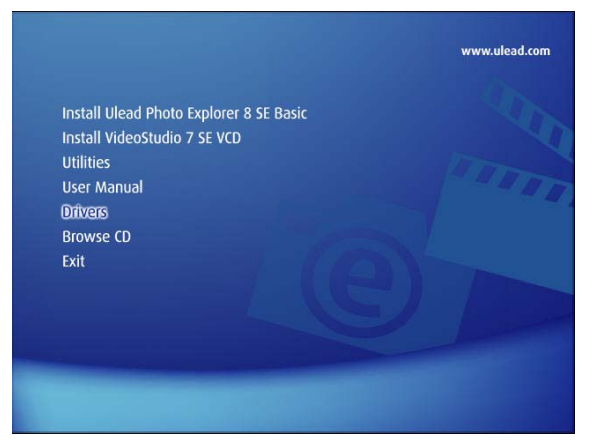

Die folgende Software wird aufgelistet:

**Ulead Photo Explorer 8 SE Basic installieren** 

Installiert Software zum Organisieren und Verwalten Ihrer Mediendateien

#### z **VideoStudio 7 SE VCD installieren**

Installiert Software zur Videobearbeitung.

#### z **Hilfsprogramme**

 Installiert eine Reihe nützlicher Hilfsprogramme zur Wiedergabe verschiedener Medianformate sowie Adobe Acrobat Reader zur Anzeige von Dokumenten im PDF-Format.

#### z **Benutzerhandbuch** Öffnet dieses Benutzerhandbuch.

z **Treiber** Installiert die Kameratreiber für Windows 98/98SE/ME/2000/XP.

### z **CD durchsuchen**  Öffnet Windows Explorer zum Durchsuchen der Treiber und Software CD.

Klicken Sie die Optionen des Autorun-Menüs, um die Software zu installieren.

#### **Hinweis:**

z Sollte das Autorun-Menü nicht automatisch starten, öffnen Sie die CD-ROM in Mein Arbeitsplatz und doppelklicken Sie die Datei "autorun.exe", um das Programm zu starten. Oder klicken Sie Ausführen im Windows Startmenü und geben Sie D:\autorun.exe ein (D ist dabei Ihr CD-ROM-Laufwerk) und klicken Sie OK.

## **Softwaretreiber installieren**

Windows 98 (Second Edition) benötigt für die Verwendung der Kamera als Massenspeicher die Installation der Treiber.

- 1. Legen Sie die beiliegende Software CD in das CD-ROM-Laufwerk Ihres Computers. Das Autorun-Menü erscheint.
- 2. Klicken Sie **Treiber**. Sie werden aufgefordert, eine Installationssprache zu wählen. Wählen Sie die gewünschte Sprache und klicken Sie **OK**.
- 3. Folgen Sie den Bildschirmanweisungen zur Installation der Treiber.

## **Ulead Photo Explorer 8 SE Basic installieren**

Ulead Photo Explorer 8 SE Basic ist ein auf der CD enthaltenes Programm zur Verwaltung Ihrer Fotos. Dieses Programm benötigt Windows 98 Second Edition, Windows ME, Windows 2000 oder Windows XP auf Ihrem Computer.

- 1. Legen Sie die beiliegende Software CD in das CD-ROM-Laufwerk Ihres Computers. Das Autorun-Menü erscheint.
- 2. Klicken Sie **Ulead Photo Explorer 8 SE Basic**.
- 3. Wählen Sie eine Sprache und klicken Sie folgen Sie den Bildschirmanweisungen zur Installation der Treiber.

#### **Hinweis:**

Um MPEG-4 Dateien wiedergeben zu können, benötigen Sie die Software der CD, als auch Windows Media Player. Windows Media Player finden Sie unter Hilfsprogramme im Autorun-Menü.

## **VideoStudio 7 SE VCD installieren**

VideoStudio 7 SE VCD ist ein auf der CD enthaltenes Programm zur Videobearbeitung. Dieses Programm benötigt Windows 98 Second Edition, Windows ME, Windows 2000 oder Windows XP auf Ihrem Computer.

- 1. Legen Sie die beiliegende Software CD in das CD-ROM-Laufwerk Ihres Computers. Das Autorun-Menü erscheint.
- 2. Klicken Sie **VideoStudio 7 SE VCD installieren**.
- 3. Wählen Sie eine Sprache und klicken Sie folgen Sie den Bildschirmanweisungen zur Installation der Treiber.

## **Verwendung von Software**

#### **Verwendung von Ulead Photo Explorer 8 SE Basic**

Ulead Photo Explorer 8.0 SE Basic ist ein vielseitiges Werkzeug für Besitzer von Digital-, Webkameras, DV Camcorders und Scannern sowie jedem, der effektiv mit digitalen Medien umgehen will.

Mit Photo Explorer können Sie digitale Medien effektiv übertragen, durchsuchen, modifizieren und verteilen.

Mit Ulead Photo Explorer 8.0 SE Basic können Sie Foto-, Video- oder Tondateien von verschiedenen Digitalgeräten herunterladen; diese bearbeiten, modifizieren und per Email versenden, Fotos drucken, Diashow Präsentationen erstellen und Ihre Bilder auf CD oder DVD brennen.

Um das Programm zu starten, klicken Sie **Start > Programme > Ulead Photo Explorer 8.0 SE Basic > Ulead Photo Explorer 8.0 SE Basic**.

#### z **Verwendung von VideoStudio 7 SE VCD**

Mit Ulead VideoStudio können Sie schnell und einfach Heimvideos produzieren, komplett mit attraktiven Titeln, Videofiltern, Übergängen und Ton.

Ulead VideoStudio hat eine intuitive Schritt-für-Schritt Benutzeroberfläche, mit der Sie sofort loslegen können.

Nachdem Sie Ihr Projekt fertig gestellt haben, können Sie Ihre Videos über E-Mail oder das Web mit anderen teilen oder hoch qualitative VCDs, SVCDs und DVDs brennen.

Um das Programm zu starten, klicken Sie **Start > Programme > Ulead VideoStudio7 >Ulead VideoStudio 7 SE VCD**.

## **Anhang**

## **Fehlersuche**

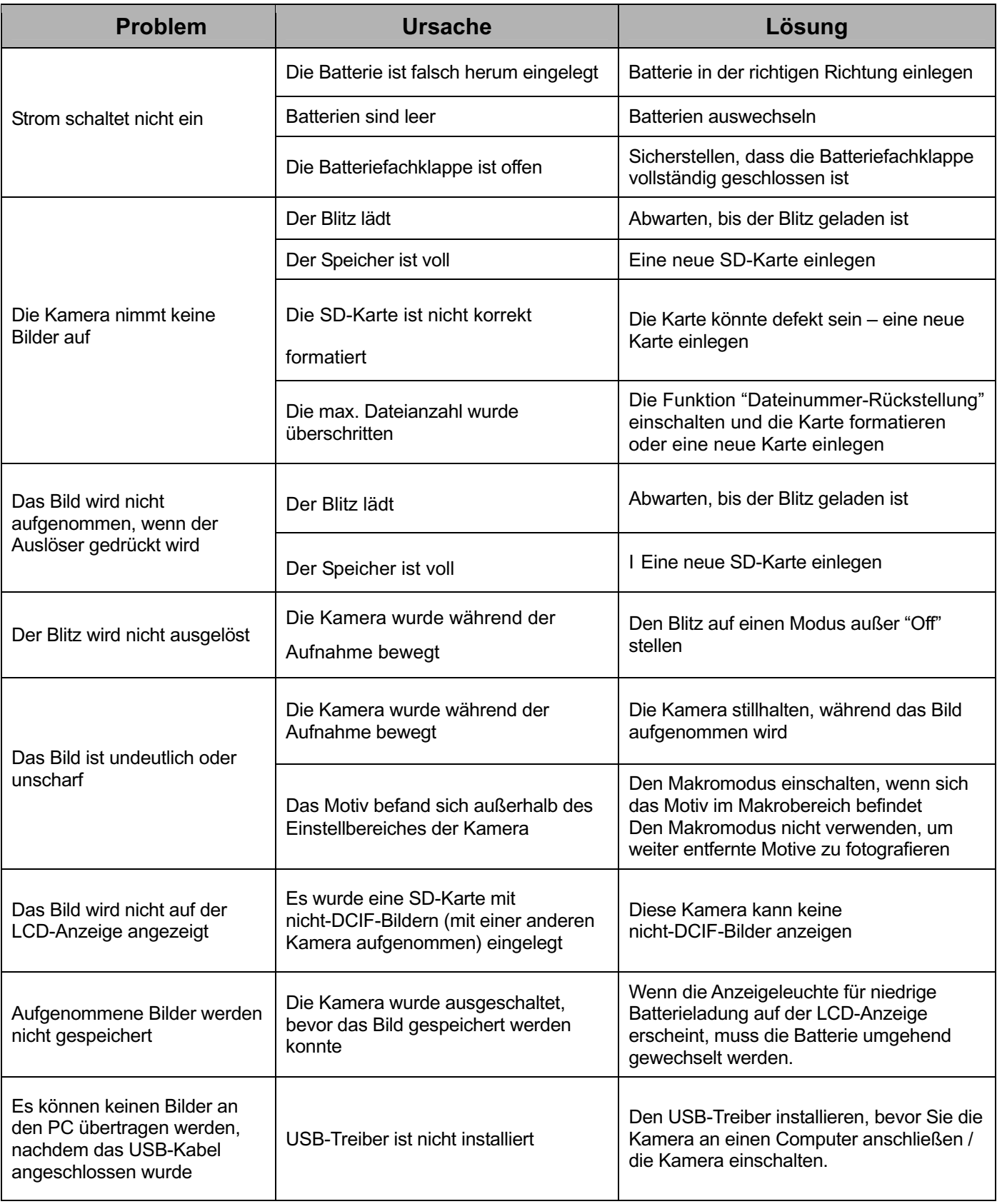

## **Spezifikationen**

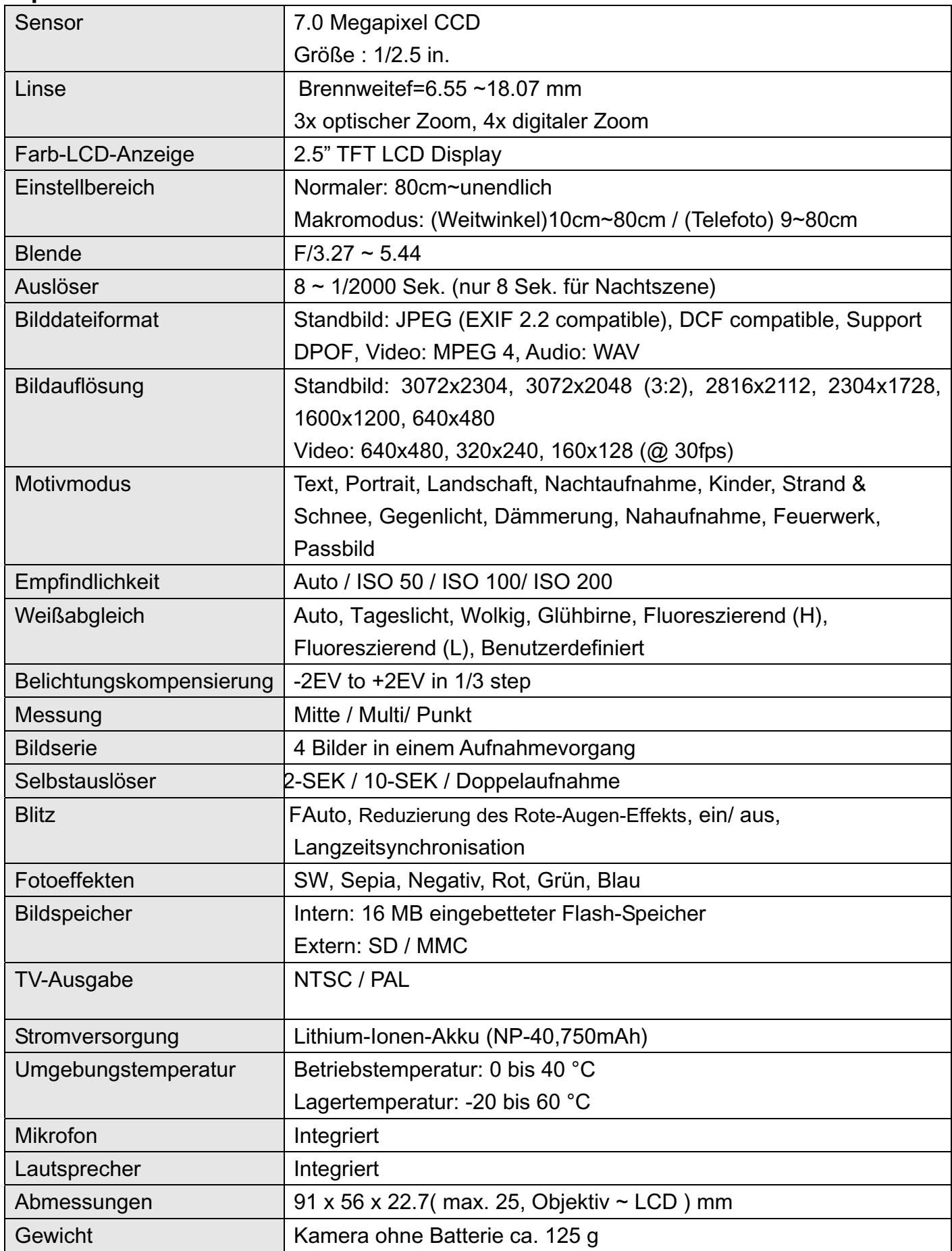

\*Diese Spezifikationen können jederzeit ohne vorherige Ankündigung geändert werden.

## **Kunden-Service**

**Informationen zu weiteren Produkten finden Sie unter: www.plawa.com Service & Repair Hotline (EU):**  00800 75292100

**Service & Support Hotline (D):**  0900 1000 042 (1,49 Euro/Min. Deutsche Telekom)

**Online Service:**  support-apdc@plawa.com (Deutsch/ Englisch)

**Manufactured by plawa-feinwerktechnik GmbH & Co. KG**  plawa-feinwerktechnik GmbH & Co. KG Bleichereistr. 18 73066 Uhingen

PW7100ZS<br>VG0692202620290